# **IBM Component Broker Products Release 2.0 Late Breaking News**

*This page last updated Wednesday, January 13, 1999 at 5:50 PM.*

## **Contents**

- Migration Information for Release 2.0 Users
- Release Contents
	- Changes from Prior Release
	- Early-Tested Functions
- Known Component Broker Restrictions
	- Installation and Configuration
	- Component Broker Toolkit
		- **Tools**
		- **Samples**
		- **Programming Model**
	- Component Broker Connector
		- General
		- Systems Management
		- **Server**
		- Clients
			- General
			- $C++Client$
			- ActiveX Client
			- **Java Client**
	- CICS / IMS Application Adaptor
	- Oracle Application Adaptor
- Known DBCS Restrictions
	- Installation and Configuration
	- Component Broker Toolkit
		- **T**ools
		- **Programming Model**
	- Component Broker Connector
		- Server
	- **CICS/IMS Application Adaptor**

## **Migration Information for Release 2.0 Users**

For information on migrating models from Release 1.3 and release-to-release compatibility and interoperability, please refer to the Planning, Performance and Installation Guide for Component Broker 2.0.

## **Release Contents**

#### **Changes from Prior Release**

The following has been added or completed testing since Release 1.3. For more details on what's new, refer to Chapter 1 of the Application Development Tools Guide and the "What's New" section of the System Administration Guide.

- Improved Stability
- Improved Performance
- Platform Support:
	- AIX 4.2.1 (NT equivalence, except as noted)
	- Windows NT 4.0 Server
- Visual Basic 5.0 Client
- Application Adaptors (NT, AIX, except as noted)
	- $\circ$  CICS (3270, ECI, LU 6.2 Sync Level 2) (3270 is only supported on NT)
	- IMS (3270, LU 6.2 Sync Level 2) (3270 is only supported on NT)
	- Oracle Application Adaptor (Windows NT only)
- Enterprise Java Beans sample
- SSL Java client to server (Windows NT only)
- Notifications Transient
- Object Builder usability improvements
- Object Builder team support
- Workload Management (transient application objects)

Note: Workload management is now available on both NT and AIX. The use of workload management is recommended only with transient application objects as exemplified in the Tutorial\WLM sample. The use of workload management with other application architectures is still considered early-tested function.

#### **Early-Tested Functions**

In order to promote rapid feedback on new functions, the Component Broker team includes certain functions in a release that have not been completely tested. We encourage you to work with these functions and report any problems observed, in the same manner as with the remainder of the release. In this way, we can deliver function more quickly and improve its quality by exposing it to your environment earlier. Please be assured that problems in these functions are treated with the same gravity as problems elsewhere in the release.

In this release, the following functions are classified as "early-tested" and available on both Windows NT and AIX, except as noted:

- Business Rules framework sample (NT only)
- Flowmark 2.3 client (NT only)
- Object Builder Model Consistency Checker
- Rose Bridge round tripping
- Workload Management (Other than transient application objects)

## **Known Component Broker Restrictions**

This release of the Component Broker products has the following restrictions. These restrictions arise from

known problems that are being resolved for subsequent refreshes. As more information becomes available about restrictions with this release, that information along with additional hints and tips will be posted on the Component Broker pages of the IBM Technical Support page at: http://service.boulder.ibm.com.

#### **Installation and Configuration**

**Note**: Most installation and configuration information is discussed in the *IBM Component Broker Planning, Performance and Installation Guide*.

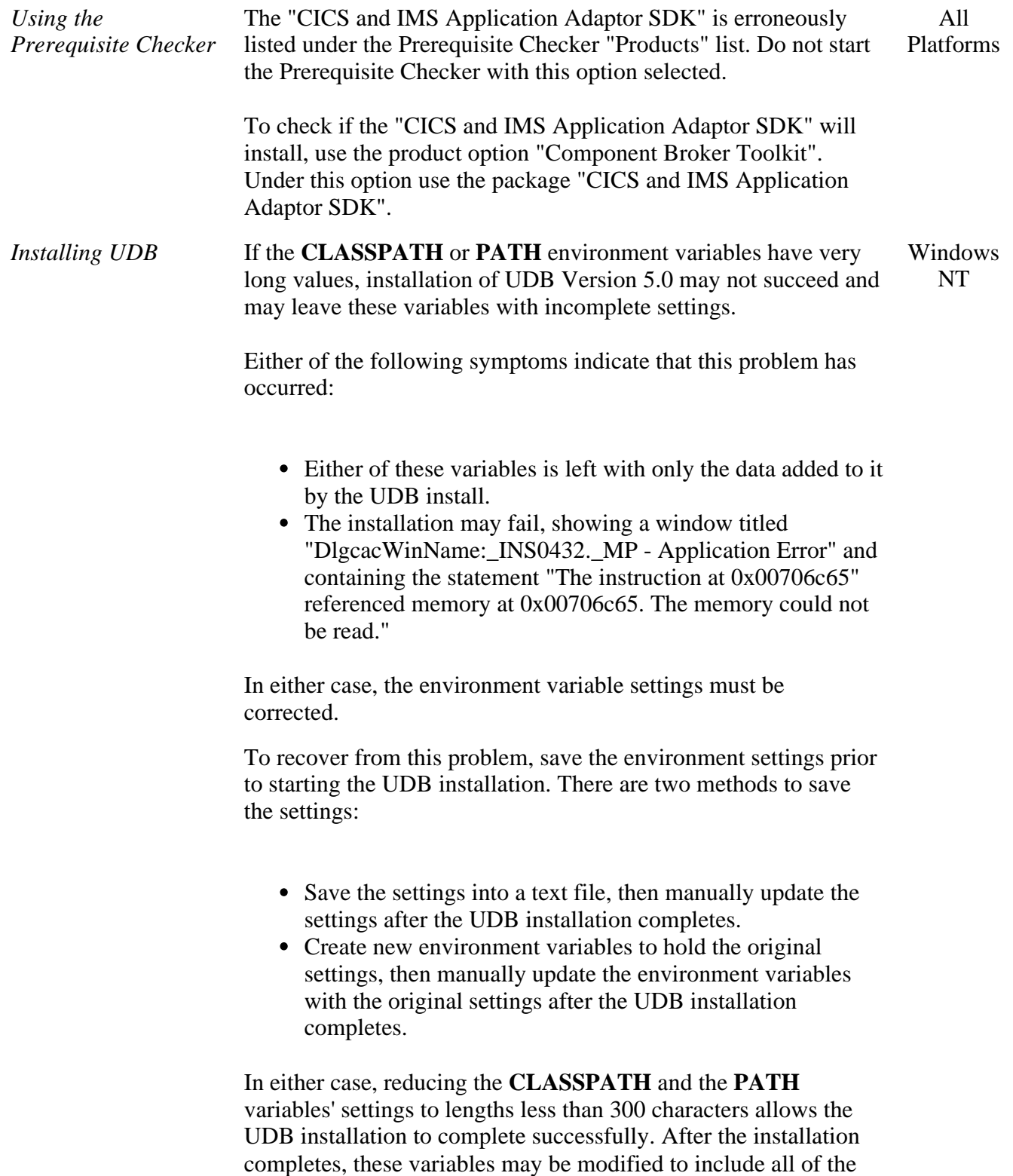

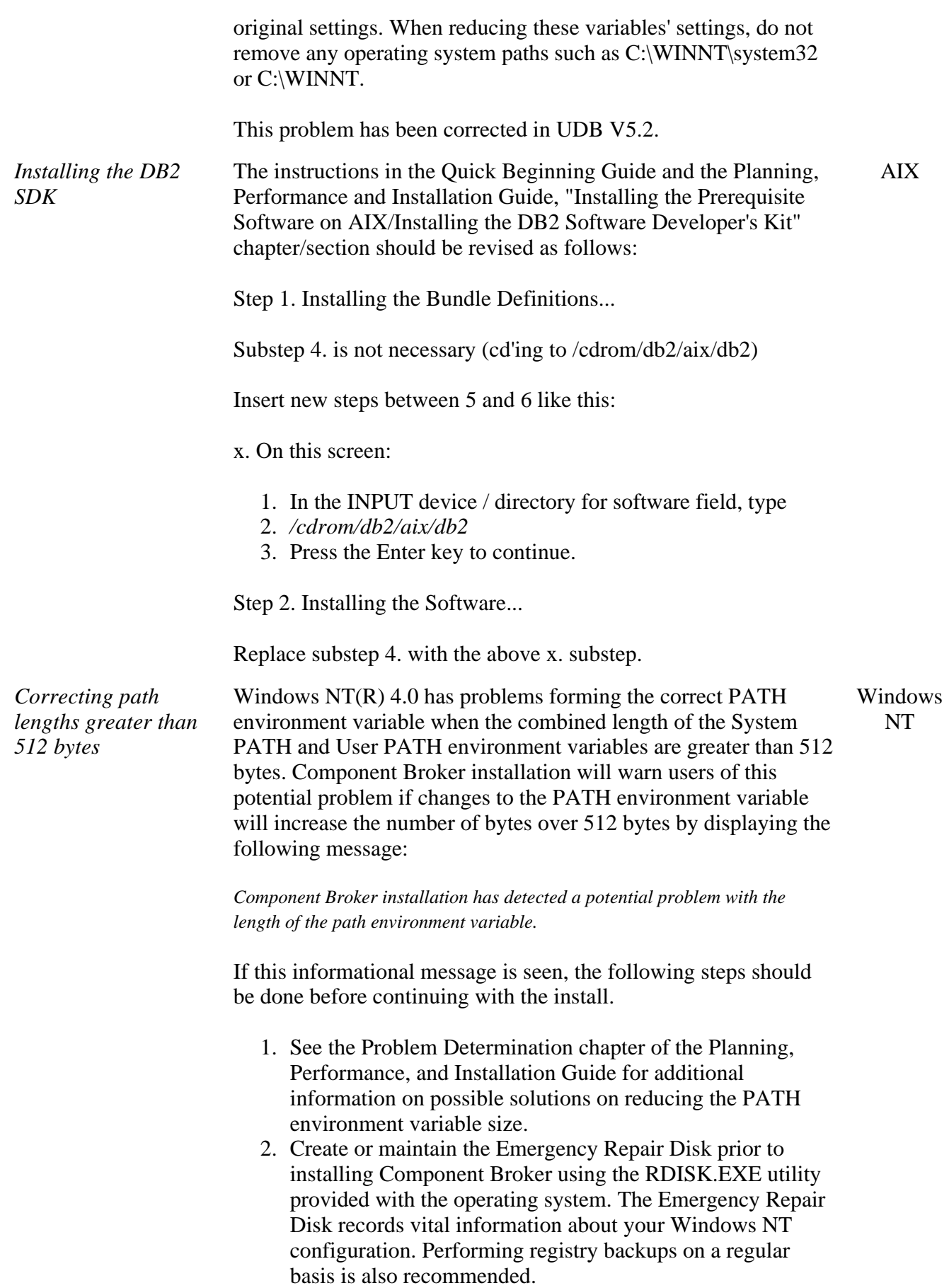

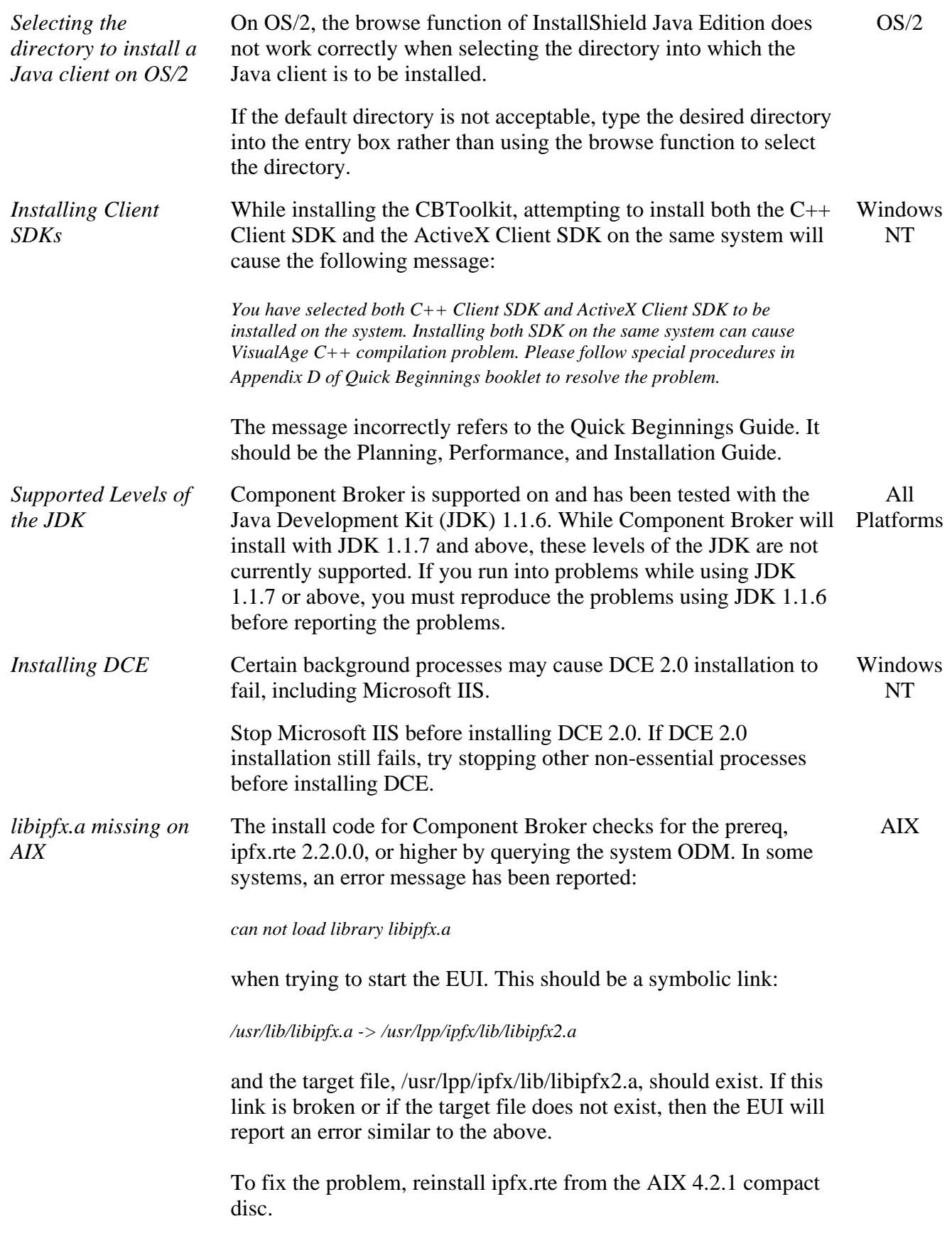

### **Component Broker Toolkit**

#### **Tools**

**Note**: Most tool information is discussed in the online documentation and the *IBM Component Broker Application Development Tools Guide*, including many restrictions. Additional restrictions are described below.

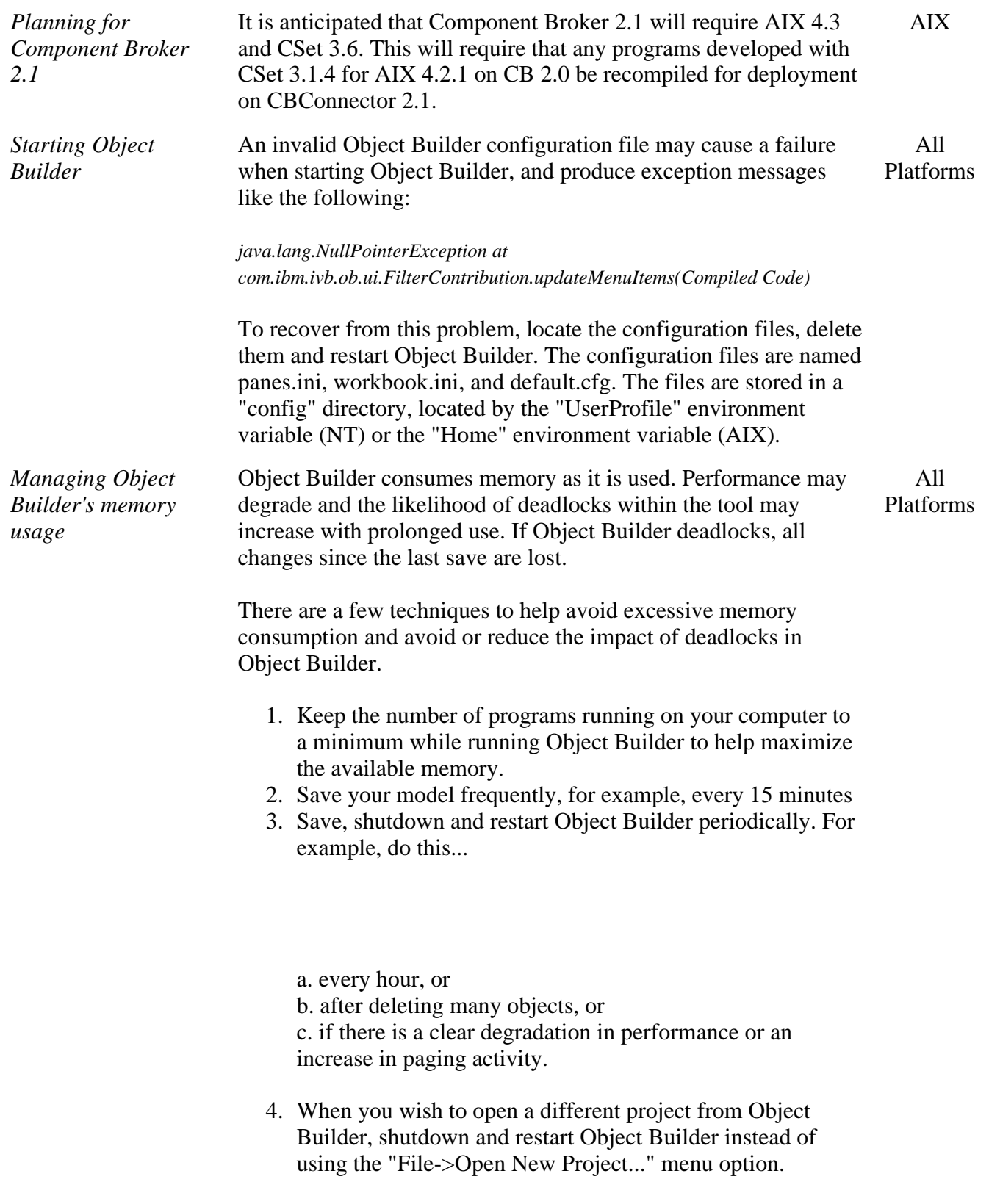

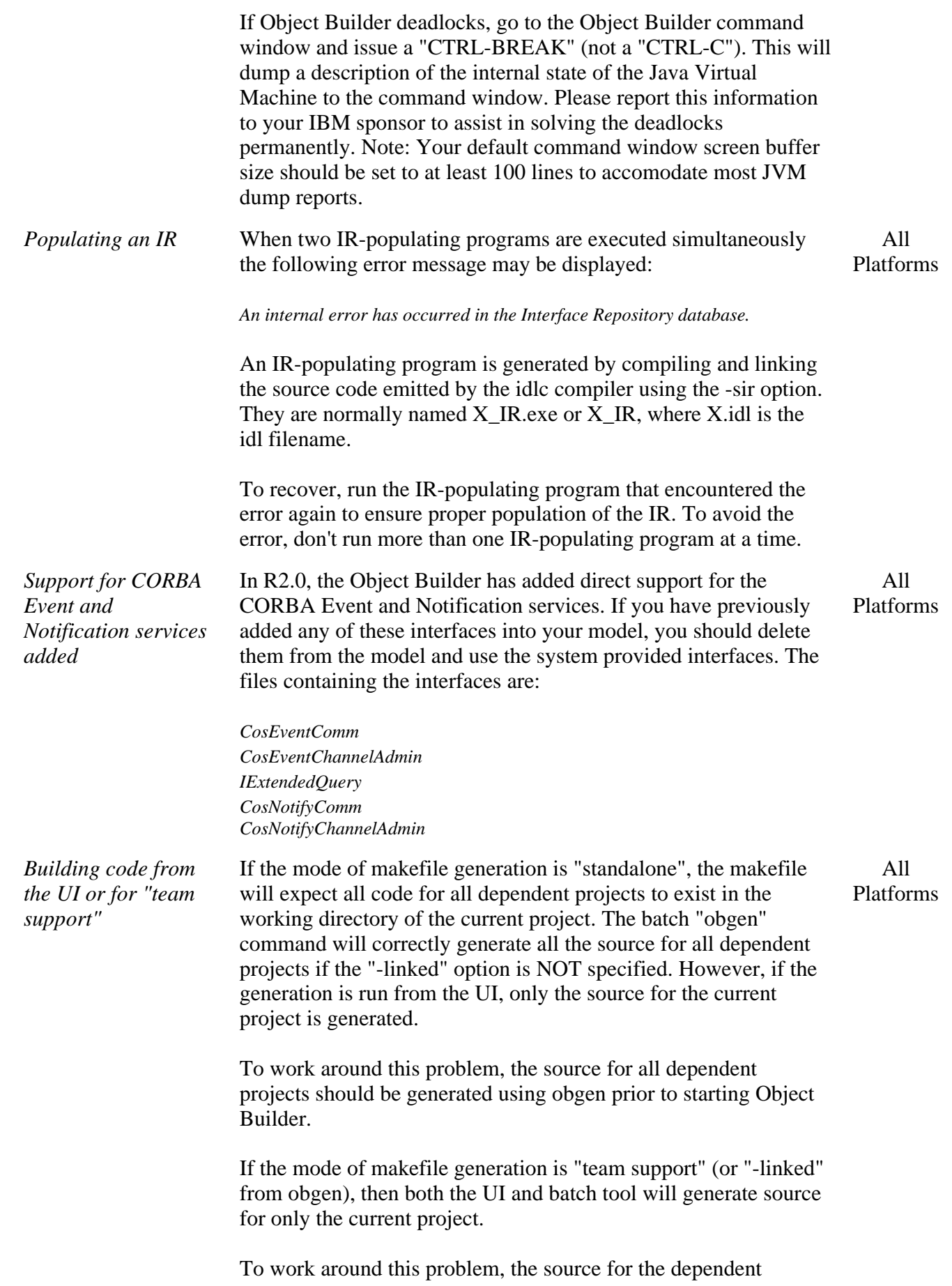

projects should be generated from each of those projects.

See the Object Builder team support sections of the Application Development Tools Guide for more details.

*Using "sqlprep" command when run on DB2 Client installation* The "sqlprep" command that is run by an OB makefile to preprocess an Embedded SQL Persistent Object or ".sqx" file may fail when run on a DB2 Client installation or without an authorized connection to the database. If this occurs, for an AIX client, edit the emitted makefile(s) and add a "user" clause to the sqlprep recipes according to this example. If the sqlprep command in the recipe reads: sqlprep MyPO.sqx MyDBName -p=MyPOPkg -b Then replace the command with: sqlprep MyPO.sqx "MyDBName user myUserid" -p=MyPOPkg -b where myUserid is the userId under whose authority you wish the sqlprep operation to run. Start the make process from a regular command shell and be prepared to enter the password for the userid when prompted. A similar update will be required for the obdatapr command for an NT client. All Platforms *Avoiding unwanted attribute initializers in Data Objects* Object Builder 2.0 requires a default initializer for attributes of most variable-length constructed types such as object references, sequences and variable-length structs and unions. If you clear the "Initializer" field on the Attributes page for such attributes, you will continue to get initializing calls to the setters in the internalize...() methods of the DO Implementation and in the constructor if the DO is delegating. These initializing calls may be unwanted if you have provided your own implementation for a setter method. Unlike for simple attributes, you cannot suppress the initializing call by clearing the "Initializer" field. Use one of the workarounds listed below: Write a setter implementation that can tolerate the initializer call. For example, provide an initialization value that your implementation can detect and handle as a special case. or, Customize the setter in the Business Object instead of in the Data Object. All Platforms *Importing Release 1.3 XML and errors* When importing XML that was generated by Release 1.3 Object Builder, you may see errors reported of the form: All Platforms

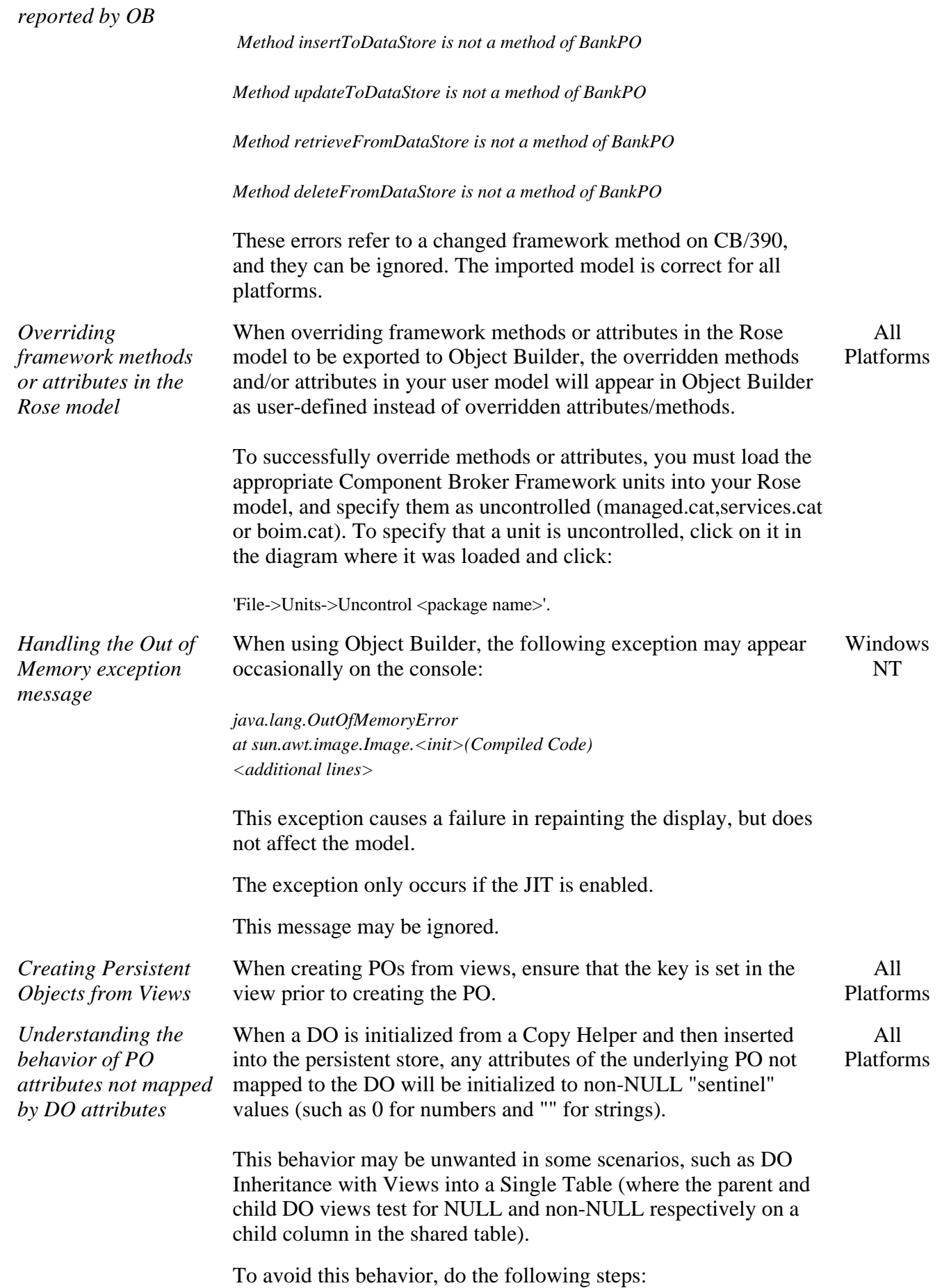

- 1. Use the View Editor of CBToolkit to create a new View over the Table. When defining the View, select only those columns that will be mapped to the DO.
- 2. Open the Add Persistent Object SmartGuide on the new View. Select "View is Updatable". Indicate the appropriate key attributes. Finish the SmartGuide to create a new PO.
- 3. Open the properties SmartGuide on the DO Impl and associate the new View PO with the DO. Reminder: Make sure that the first associated PO has all the key attributes and that remaining POs are in alphabetical order.
- 4. Map the DO attributes to the attributes of the new View PO. Do not remove the mappings to the existing POs. Note: In the DO Inheritance with Views scenario, make sure that the last mapping of each DO attribute is to the original View PO from which the data is being retrieved.
- 5. Map the DO insert, update, del and setConnection methods to the new PO instead of the Table PO. Map the retrieve method to the original View PO.

*Creating transactional managed objects* There is a restriction on the type of container that may be configured for transactional managed objects. When Use RDB Transaction Services is checked on the Container - SmartGuide frame for Services, there are three types of behavior for methods called outside a transaction.

All Platforms

- 1. Start a new transaction and complete the call.
- 2. Throw an exception and abandon the call.
- 3. Ignore the condition and complete the call.

The third option is not supported in this release and should not be selected. While the Object Builder tool will successfully generate the model with this container, the application may experience intermittent failure while executing methods outside of a transaction. The exception from the server is

*IBOIMException::IDataObjectFalied* 

and the DB2 database error is

*SQL0998N, Reason Code = 5. Subcode = "". SQLSTATE=58005 routine invoked in an improper context.*

The reasons for this restriction are complex. Using SQL outside of a transaction requires that the thread making the request have its own non-transactional connection established. Component Broker continues to support customization of data objects to do calls to databases, but not as part of a transactional being external commit coordinated by Component Broker.

Do not select the "Ignore the condition and complete the call" behavior type.

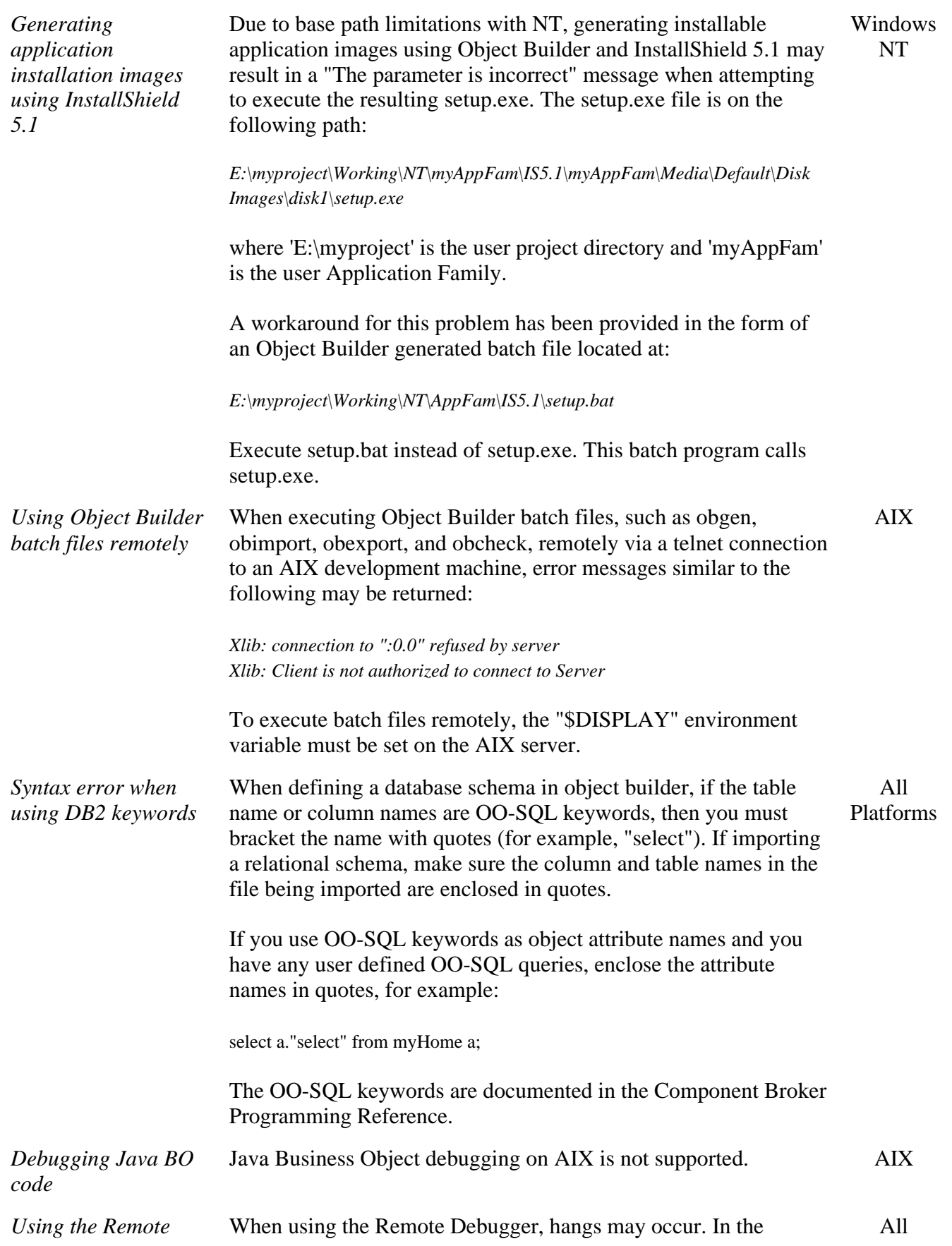

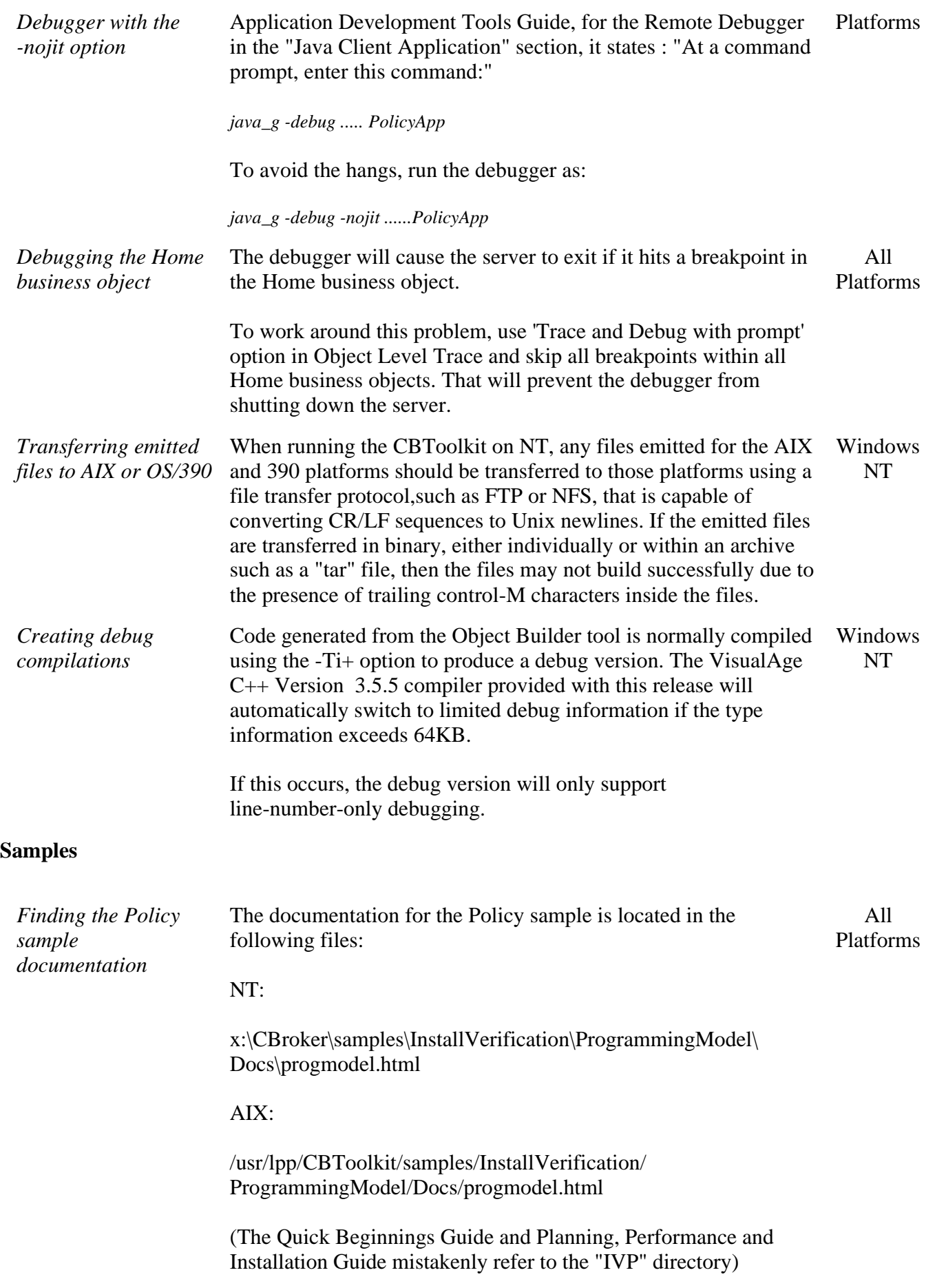

#### **Programming Model**

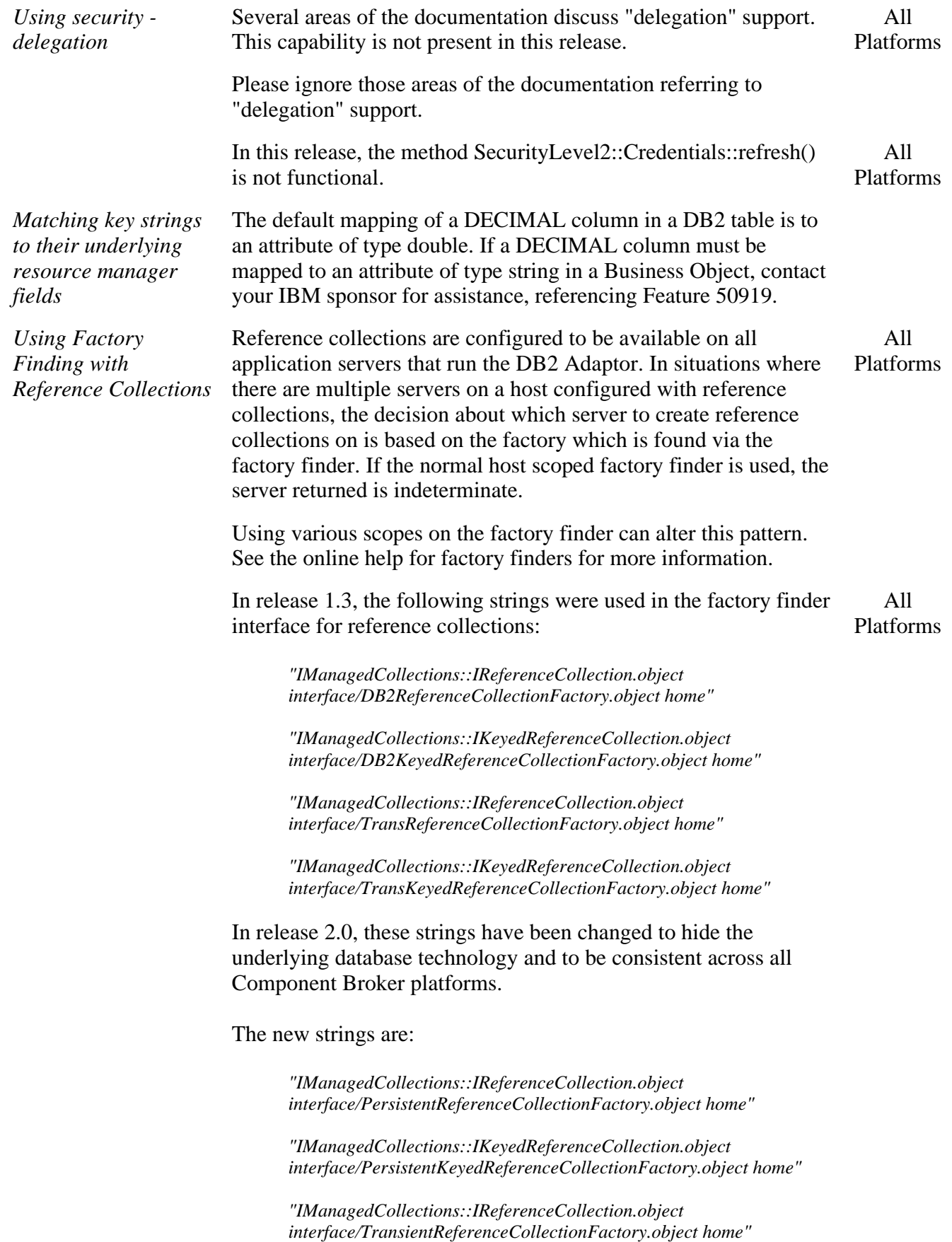

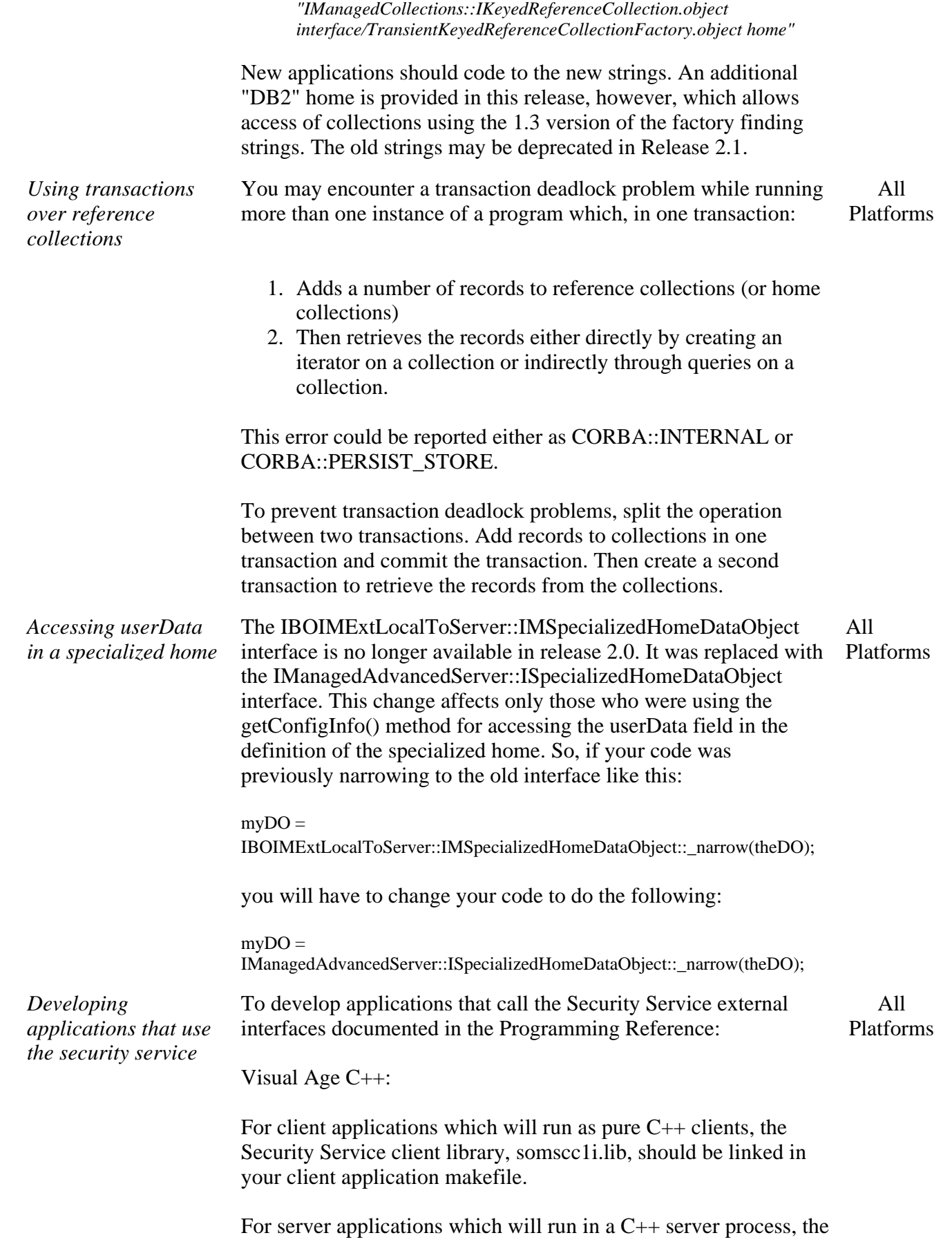

*Using the Query*

*service*

Security Service server library, somscs1i.lib, should be linked in your server application makefile.

Microsoft Visual C++:

Due to a packaging problem, the Security Service client library is not available for ActiveX clients. Although the Security Service APIs are not available, ActiveX clients can still be enabled with security.

A query statement that references a struct embedded within a struct such as "SELECT x.struct1..struct2 FROM myHomeCollection x:" does not work correctly.

• Oueries that use an object reference along with a DISTINCT, UNION or as an argument of a GROUP BY operation, may result in an incorrect error message or incorrect result.

For example, the following query statement containing dept which is a reference to object of type dept, will produce an incorrect error message:

select e.dept, avg(e.salary) from employeeHome e group by e.dept;

To work around the problem, include the primary key attributes in the operation.

select e.dept..deptno, avg(e.salary) from employeeHome e group by e.dept..deptno;

• When an object contains one or more relationships implemented with the foreign key pattern, both the object and the related object(s) must be configured into homes on the same server. If the homes are configured into different servers, attempting to iterate over the home collection, or using the home evaluate() method, or using the query evaluator object to query the home will fail. For further help on resolving this problem contact IBM personnel.

*Handling Nulls in ESQL and Caching Services*  Part 1 - Retrieval of NULLs NULLs are handled primarily by the PO getters. Whenever a getter is called against an ESQL or Caching Services PO, the getter determines if the corresponding host variable (ESQL) or DAO attribute (Caching Services) is NULL and, if it is, converts the NULL into a "sentinel" value. The sentinel values ultimately returned from the DOImpl to its consuming BO are as follows: All Platforms

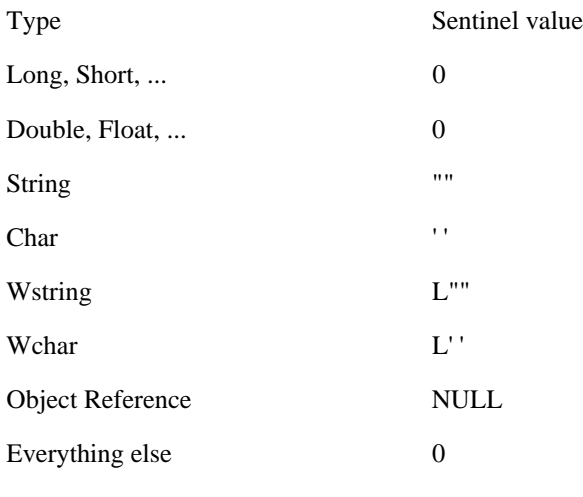

A note about Object References

\_\_\_\_\_\_\_\_\_\_\_\_\_\_\_\_\_\_\_\_\_\_\_\_\_\_\_\_\_\_

A NULL Object Reference returned by a getter is not equivalent to a NULL in the Database. A NULL Object Reference is returned whenever the getter tries to find a BO in a Home from a set of foreign key attributes from the PO, but fails due to an INoObjectWKey exception being thrown from the Home.

It is actually possible for a set of foreign key attributes including one or more sentinels resulting from NULLs to "accidentally" coincide with a legitimate Key and result in the return of a legitimate but unexpected Object Reference.

Please pay close attention to the sentinel values returned by the getters. If the sentinel values are inappropriate, the PO getter method body should be customized to return a different sentinel.

Part 2 - Insertion of NULLs

\_\_\_\_\_\_\_\_\_\_\_\_\_\_\_\_\_\_\_\_\_\_\_\_\_\_\_

When createFromPrimaryKeyString() or createFromCopyString() is driven against a Home to create a BO, any DO attributes excluded from the helper that do NOT have an initializer will be inserted as NULL into the Database. Beyond that, any data pushed into the DO from the BO will generally end up in the Database as non-NULL.

A side effect that may occur with caching Business Objects is that a NULL attribute in the Database may be replaced by a sentinel value even without the client having called the setter on the BO.

A possible workaround is for the PO setters to detect the same

*exceptions*

NT

sentinel values returned by the getters and converts them back to NULLs.

For future changes to address the setter issue, contact your IBM sponsor for assistance, referencing Feature 41409.

*Handling Floating Point Underflow* On Windows NT, "float underflow" exceptions may appear in javai.dll. This exception occurs due to loading a VAC++ DLL into a JVM where this exception has been unmasked by DLL initialization when the JVM did not expect it to be unmasked. The unmasking occurs in DLLs compiled with VisualAge C++ prior to the 3.5.4 level Windows

> The JDK sets the control word to 0x27F when the VM is started and the Component Broker runtime calls FIX\_FLOAT (see below) to reset the control word before every method invocation in a Java BO.

To locate all DLLs on your system that might be calling \_fpreset, use the Windows NT Start->Find->Files or Folders... tool and to search for files named "\*.dll" that include the text "fpreset" on all drives and subdirectories.

Examine the setting of the FPU Control Word in the idebug tool by opening the Registers monitor and select Options->Display style. This will open another pane in the Registers window for the "FP Stack". The "FPCW" field is the control register.

For JDK to run correctly, the control register should be set to something like 0x27F, with the last 5 bits masked.

The incorrect setting that fpreset sets on DLL load is 0x362.

To avoid these exceptions, choose from the following:

- For your own Java native method DLLs written in VisualAge  $C_{++}$ , recompile them with the VisualAge  $C_{++}$ 3.5.5 compiler provided with this release of Component Broker.
- If recompiling your DLLs is not possible, apply the workaround described below.
- For other Java native method DLLs that refer to \_fpreset, contact the supplier and request a recompiled DLLs that doesn't use \_fpreset.

There are a few DLLs supplied with Component Broker 1.3 that call \_fpreset. They will be fixed in a future release of CB. The CBConnector runtime has applied the workaround described below for all DLLs provided with the product.

#### **Workaround**

17 of 42 3/1/99 3:09 PM

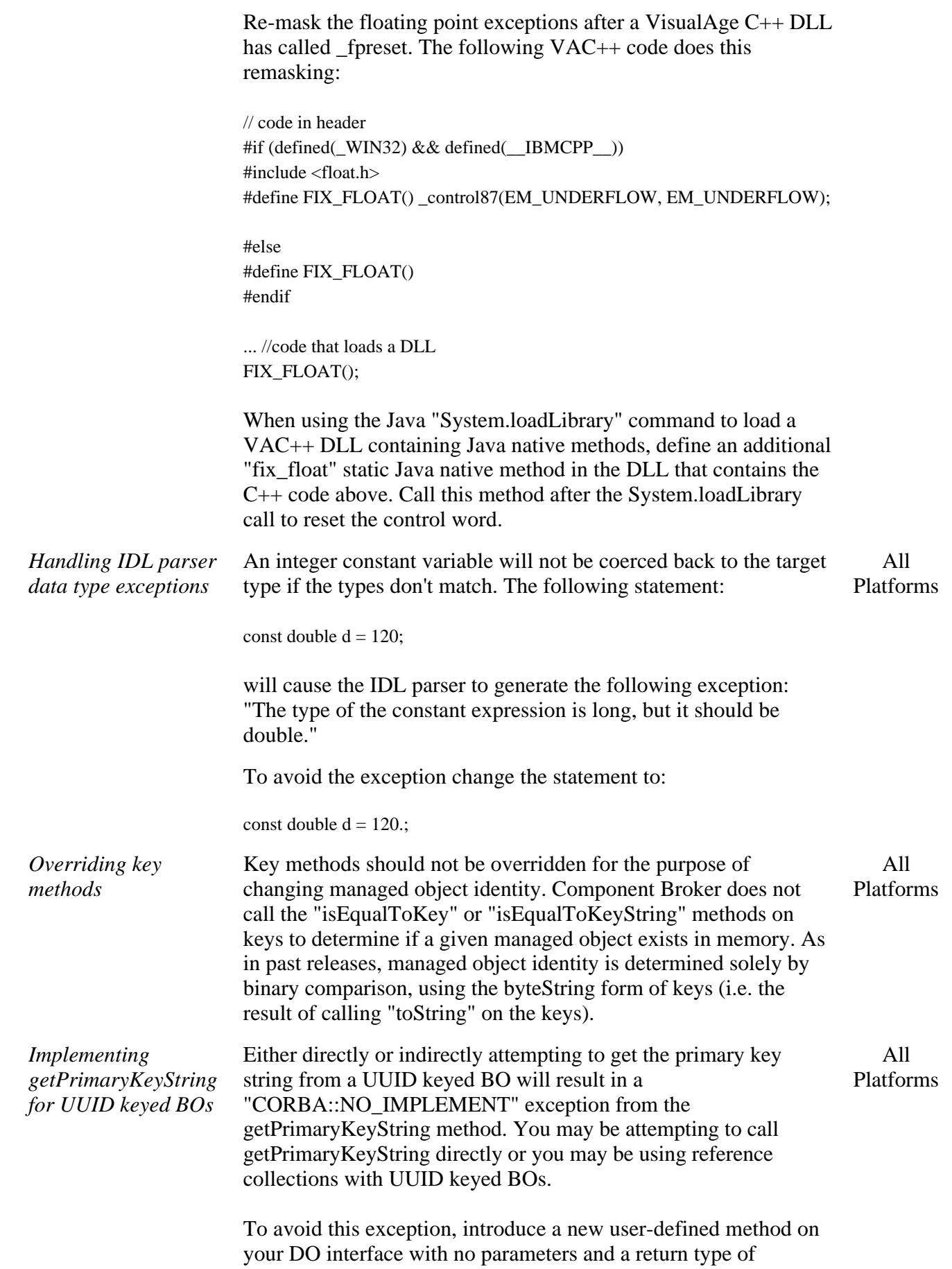

IManagedClient ByteString. The name of this method is up to you. The implementation of this method should contain the following:

```
::ByteString* YourDOImpl_Impl::yourMethodName()
{
  return( externalizePrimaryKeyString() );
}
```
The method externalizePrimaryKeyString() is introduced in the IBOIMExtLocalToServer::IUUIDDataObject implementation. But, since this method is not part of the standard DO interface, it is a requirement to introduce your own user-defined method that will in turn call the implementation of the externalizePrimaryKeyString() method.

Override the default implementation of getPrimarKeyString() on your BO by opening the properties for this method and selecting the radio button for "Use the implementation defined in the editor pane". Replace the default implementation with the following:

```
::ByteString* YourBO_Impl::getPrimaryKeyString()
{
  return( iDataObject->yourMethodName() );
```

```
}
```
Save your model, re-gen your code, re-build and refresh your application(s).

The getPrimaryKeyString() method calls should now return the expected result.

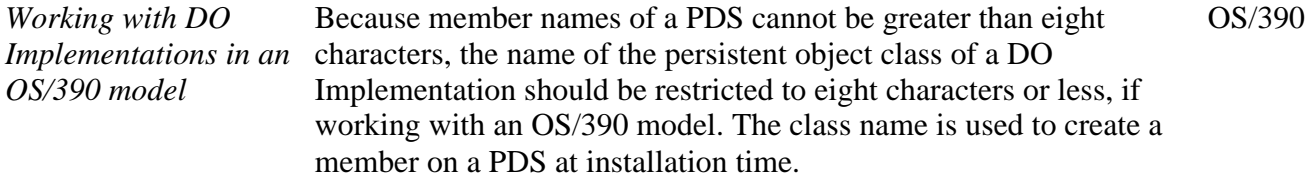

*Attribute of unbounded or bounded > 4000 string* 

If you have an attribute of unbounded or bounded  $> 4000$  string in the Key (that is, a string whose size is not specified, or a string that is greater than 4000), you may encounter a warning message when you create a PO Schema for the DO. The message indicates that there is no mapping helper for the attribute and prompts you to provide one. This is because the string attribute does not have appropriate size information. All Platforms

The message box brings you to the Attributes Mapping page. Click **Yes** to provide a mapping helper, then click on the data object attribute that requires a mapping helper. Type:

DB2MappingHelper/stringToVarChar/varCharToString

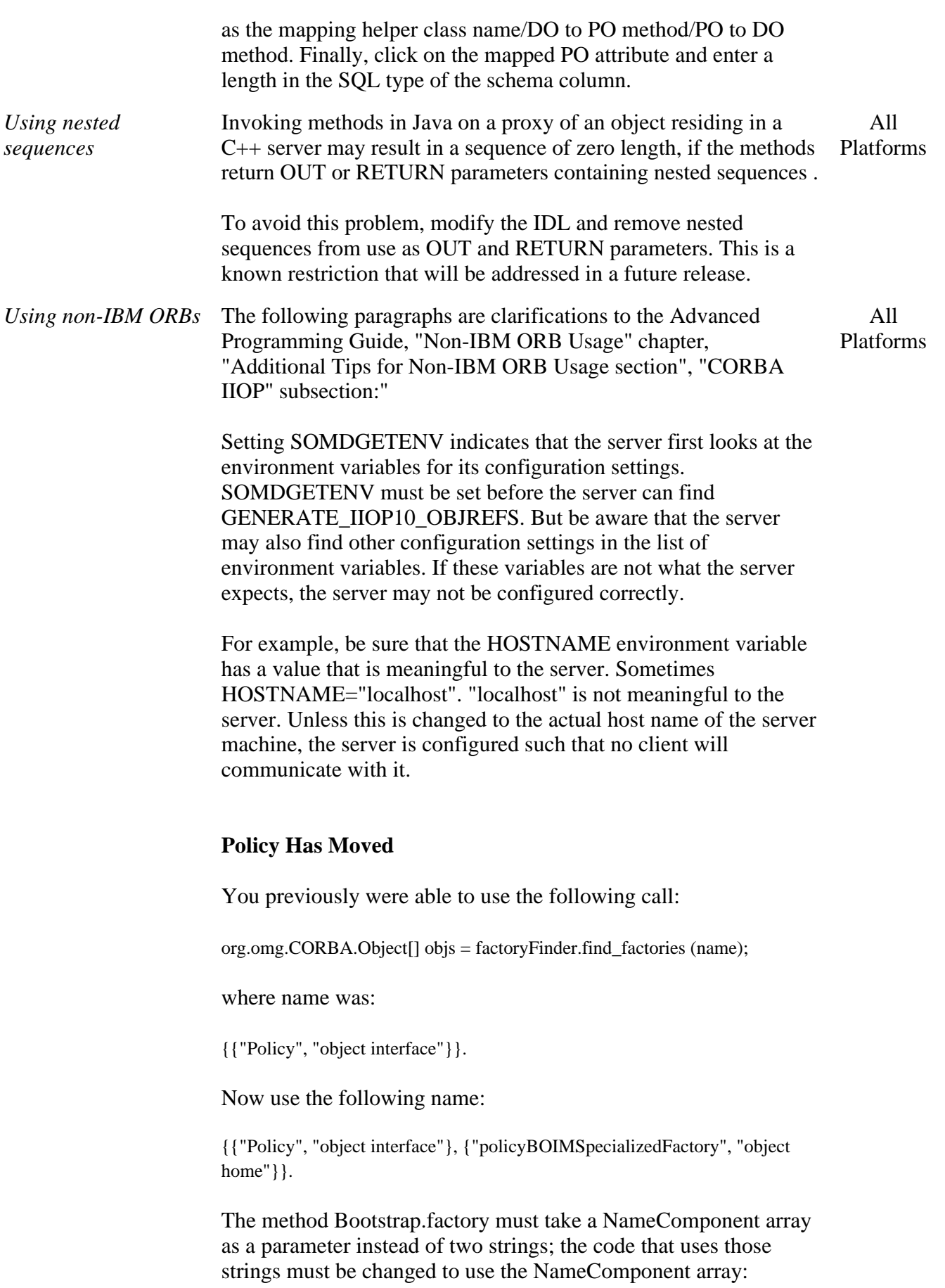

```
public GenericFactory factory (NameComponent[] name)
{
    try 
    { 
       // Resolve to the factory finder
       NameComponent[] ffName = new NameComponent [4];
       ffName[0] = new NameComponent ("host", "");
       ffName[1] = new NameComponent ("resources", "");
       ffName[2] = new NameComponent ("factory-finders","");
       ffName[3] = new NameComponent ("host-scope", "");
       org.omg.CORBA.Object obj = rootNC.resolve (ffName);
       factoryFinder ff = FactoryFinderHelper.narrow (obj);
       // Resolve to the factory
       org.omg.CORBA.Object[] objs = ff.find_factories(name);
       return GenericFactoryHelper.narrow (objs[0]);
 }
    catch (Exception e)
    {
       System.out.println ("Getting the factory finder FAILED.");
       e.printStackTrace ();
       return null;
 }
} // factory
```
And since PolicyTest calls Bootstrap.factory, PolicyTest must change as well:

```
import java.net.URL;
import CosLifeCycle.GenericFactory;
import CosNaming.NameComponent;
public class PolicyTest
{
   public static void main (String[] args)
    {
     try
       {
          URL url = new
URL("file:///e:/vbroker.client/NameService.ior");
          Bootstrap bs = new Bootstrap (url, null);
          // Construct the full name of the Policy object.
          NameComponent[] name = new NameComponent [2];
          name[0] = new NameComponent("Policy", "object
interface");
         name[1] = newNameComponent("policyBOIMSpecializedFactory", "object home");
          GenericFactory gf = bs.factory (name);
         PolicyHome ph = PolicyHomeHelper.narrow (gf);
          org.omg.CORBA.Object obj = ph.create ((float)100.00,
(float) 10000.00);
          Policy p = PolicyHelper.narrow (obj);
          System.out.println ("Policy number = " + p.policyNo ());
       }
     catch (Exception e)
```

```
 {
          e.printStackTrace ();
      }
 }
} // class PolicyTest
```
### **Component Broker Connector**

#### **General**

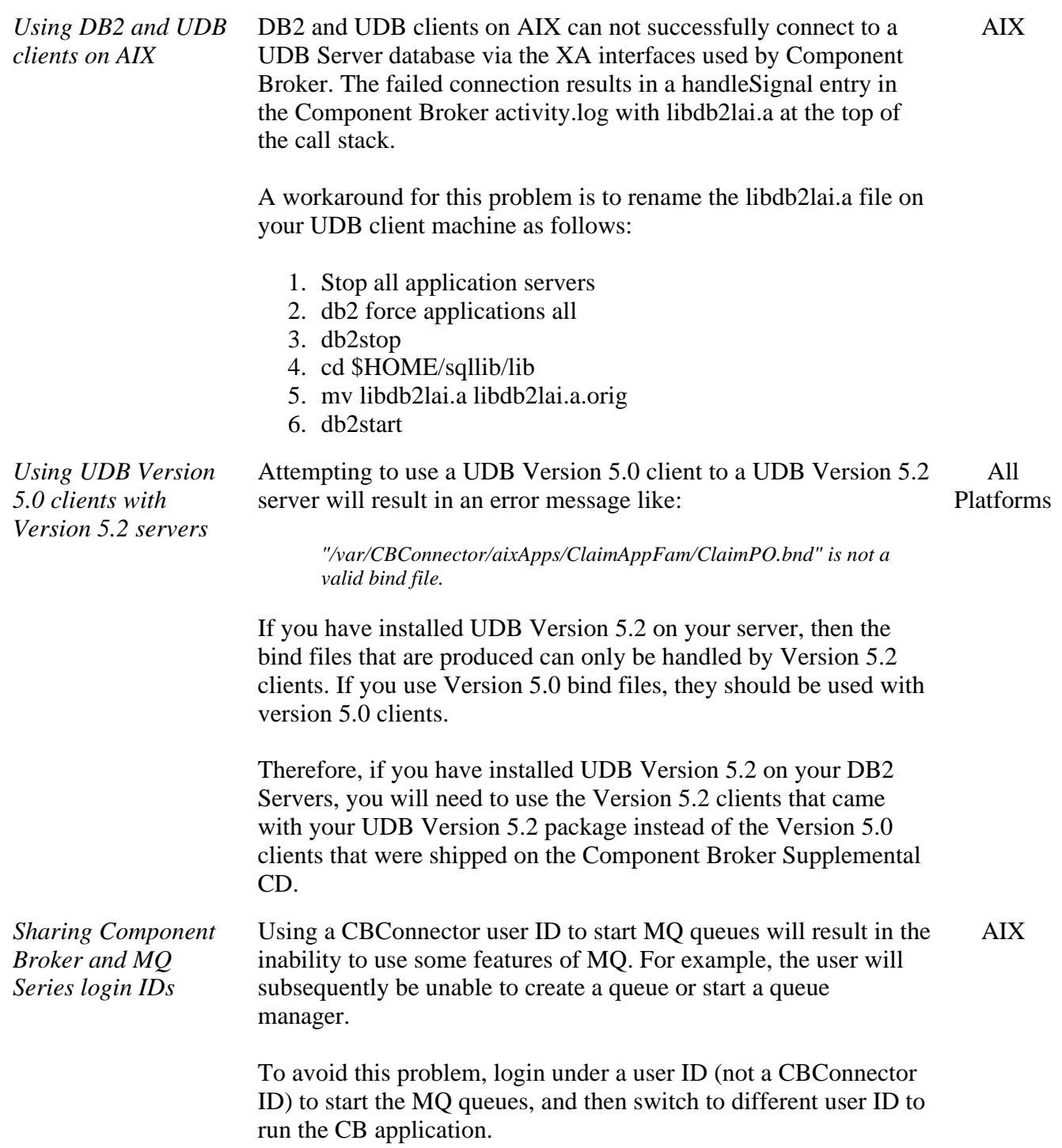

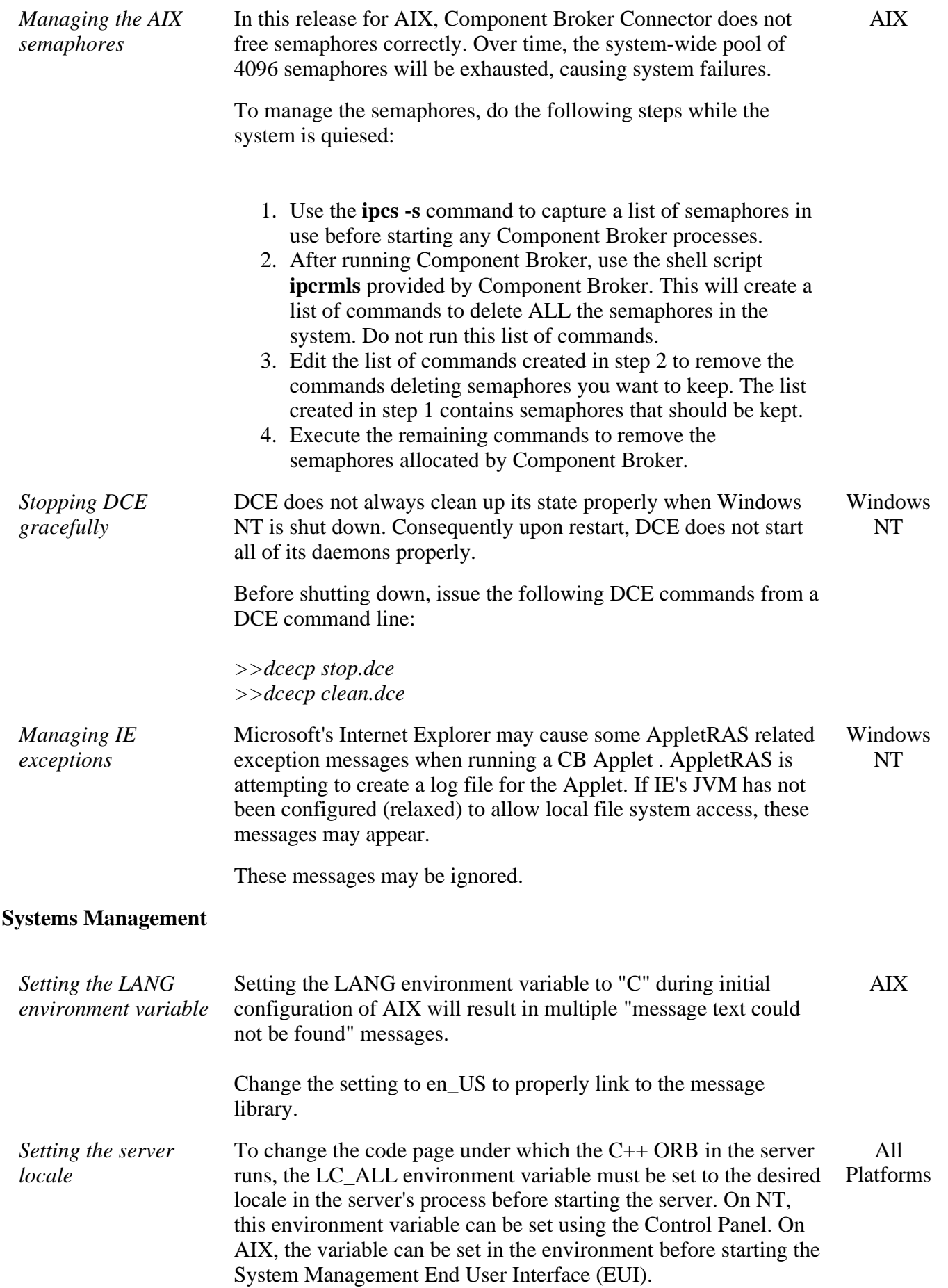

All

The locale should be specified as "<Language>\_<Territory>.<Codeset>". For example, setting LC\_ALL to "en\_US.IBM-1252" says the Language is English, the Territory is the United States, and the Codeset is IBM-1252.

When the C++ ORB initializes, it will set the codepage to the value specified by LC\_ALL.

*Configuring an application to use the Cache Service when the Managed Object Class name is greater than 32 bytes*

Following the instructions in the System Administration Guide pertaining to Configuring an Application to use the Cache Service will generate an error message indicating that the Managed Object Class Name could not be created when creating a Managed Object Class with a name greater than 32 bytes. The System Managed EUI has a limit of 32 characters for the name of the Managed Object Class. To enable the Cache Service when a Managed Object Class is greater than 32 bytes, the following can be done. Platforms

Instead of configuring the application in the Configuration model, configure the application for a particular host.

To configure the data cache options for an application, complete the following steps:

- 1. Change the SM EUI View to Super User.
- 2. Expand the server that contains your application and server. Expand Host Images-><host> ->Server Images -> <server name>.
- 3. Create a new Profile Image. It must have a name of iDefault. If the Profile image already exists, omit this step.
- 4. Edit the iDefault Profile Image to set the cache size attribute to the default number of 1K blocks of memory to be allocated for all data caches.
- 5. Create one or more Profile Class Images. Each Profile Class Image defines different characteristics for the data cache, for use by different managed object classes.

Relate the profile created in the profile classes that are to be used, by completing the following steps:

- 6. Select the Profile Class Images created in step 5.
- 7. Click Selected Drag
- 8. Expand the iDefault Profile Image created in step 3. On the pop-up menu of Configured Profile Classes, click Create relationship. This creates a Configured Profile Classes relationship between the Profile Image and the Profile Class Images.
- 9. Edit each Profile Class Image to edit and set the access, defer updates, lock confidence and refresh interval attributes.

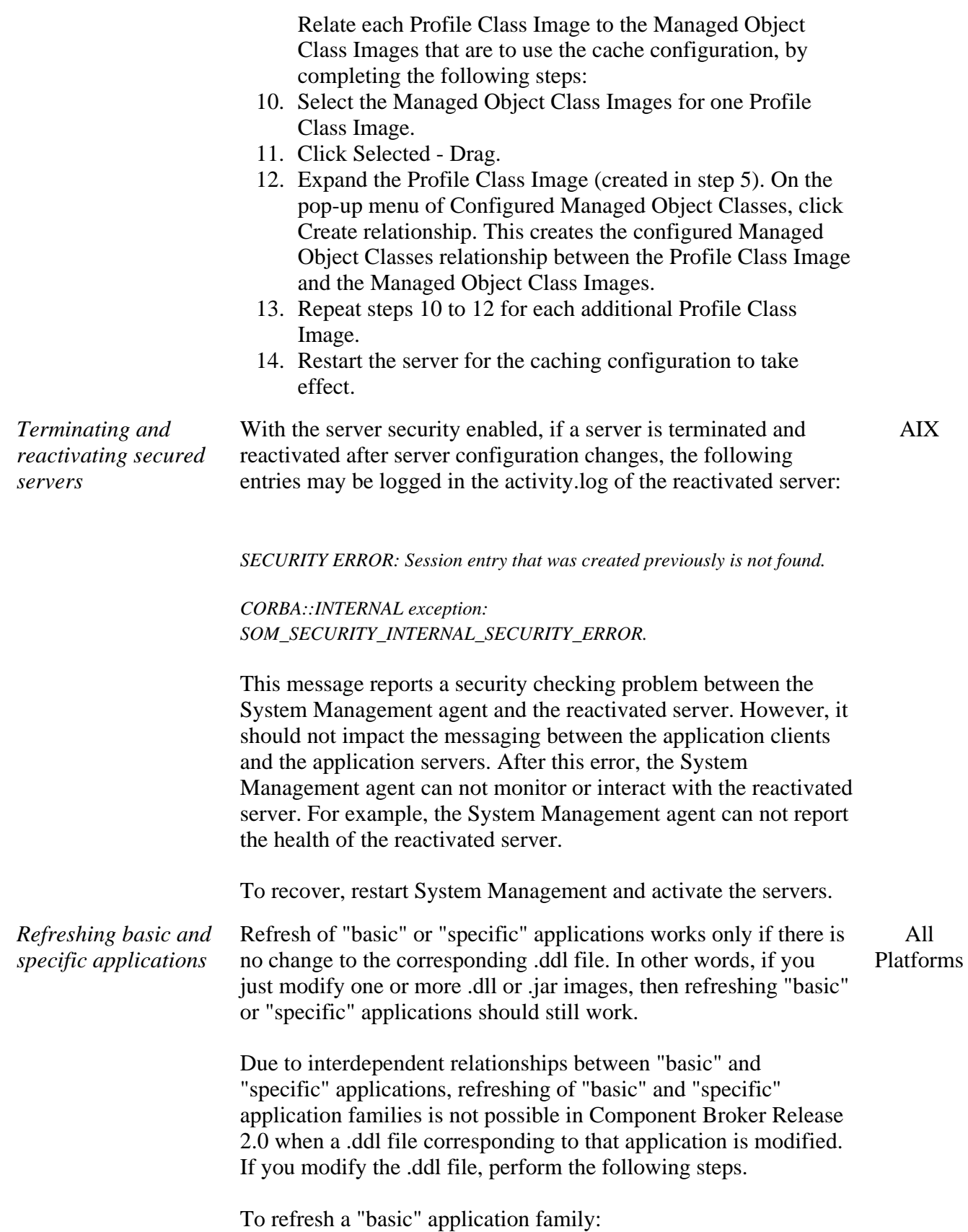

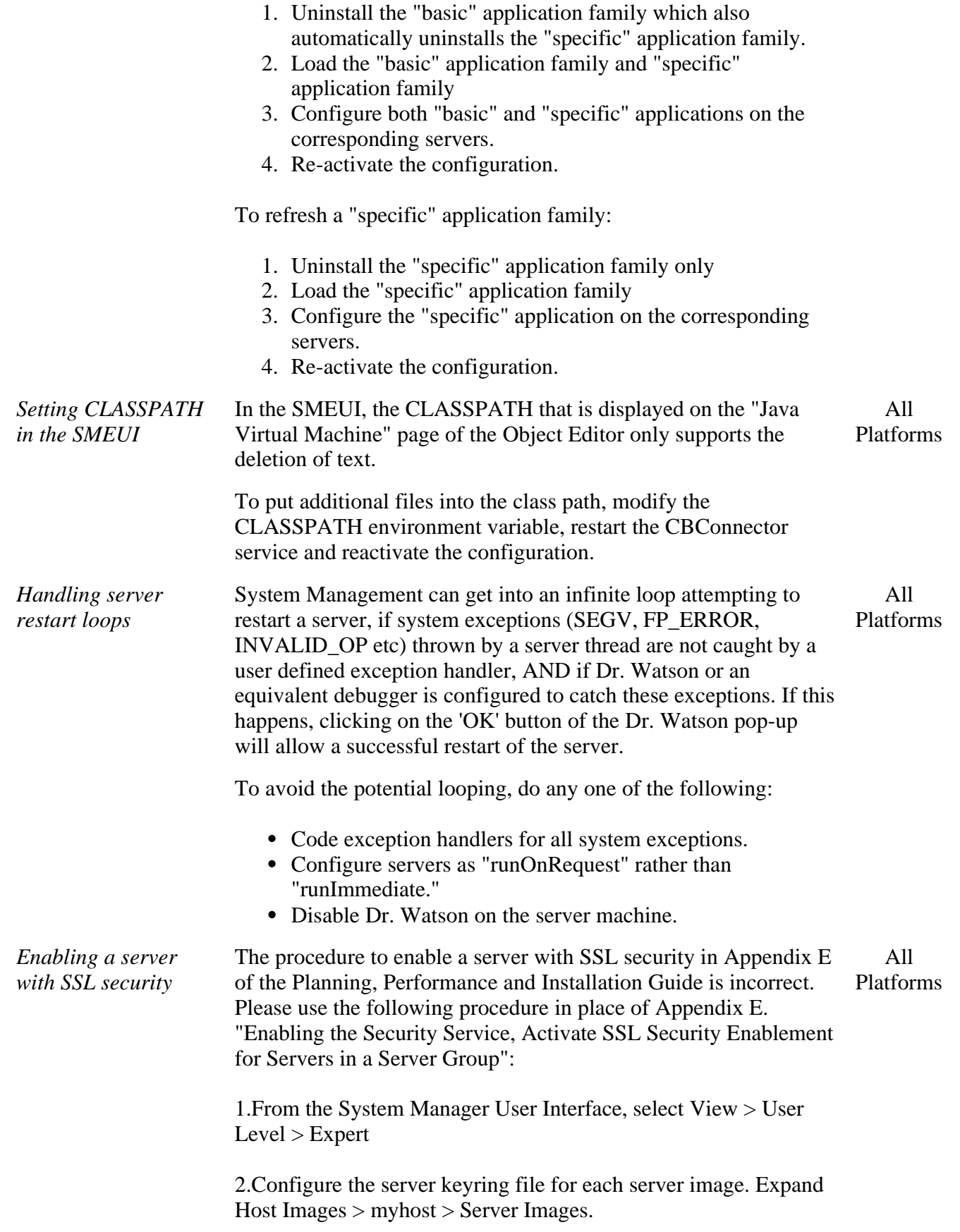

3.Open the pop-up menu for Server Images.

4.Select Edit. This opens the Object Editor.

5.For each configured server image:

• Select the Security tab to check the SSL keyring file field. (Note a default path and keyring file name have already been defined for each configured server image. You can only use the default path and name.)

You can also select to use the default server keyring file "CBDevTest.kdb" or create your own server keyring file (Please note that "CBDevTest.kdb" keyring file is provided for test only. Using this file with any application that is in deployment or production, will lead to serious security exposure. Refer to the "Use the Test Certificate Provided by Component Broker" section of the Component Broker for Windows NT and AIX System Administration Guide for more details.)

- If you select to use the default server keyring file (CBDevTest.kdb), do the following:
- 1. Do not edit the SSL Keyring file field. 2.Go to the directory defined in the SSL Keyring file field. 3.Inside the directory, you should find CBDevTest.kdb. 4.Copy CBDevTest.kdb to the default file name that is defined in the SSL Keyring file field.
	- If you select to use your own server keyring file, do the following:
- 1. Do not edit the SSL Keyring file field. 2.Go to the directory defined in the SSL Keyring file field. 3.Copy your own server keyring file to the default file name that is defined in the SSL Keyring file field.

6.Expand Management Zones > Sample Cell and Work Group Zone > Configurations > Sample Configuration.

7.Open the pop-up menu of the Sample Configuration and select Activate.

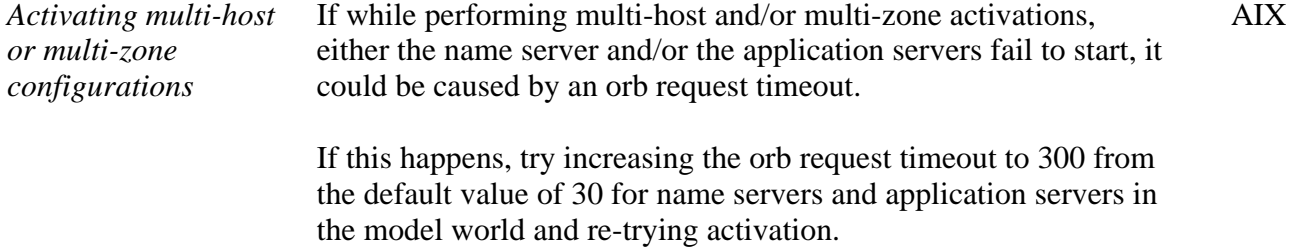

*Reconfiguring or uninstalling System* In a CB configuration, if an AIX System Management Agent is reconfigured or uninstalled, definitions of the reconfigured or AIX *Management Agent* uninstalled Agent may still exist in the cache of the System Manager, whether the System Manager is on NT or AIX. These definitions have to be completely removed before adding this machine back into the CB network. An attempt to configure the host into the CB network will fail because the System Manager wrongly assumes that the host is already available in the CB network.

> To work around this problem, the remote System Manager host's cache has to be flushed by bringing the process down and back up using the following steps:

#### RECONFIGURE

1. On the AIX System Management Agent, run the reconfiguration to delete the Host Object. This step will generate an error like:

*Warning: HostImage cbtest1.austin.ibm.com already exists on SMappl system.* 

This ensures that the Host Object has been deleted. Proceed to step 2.

#### UNINSTALL

1. Uninstall the System Management Agent.

(Note: At this time, don't attempt to reinstall the Agent and do the configuration step. Doing so will generate an error like:

*Warning: HostImage cbtest1.austin.ibm.com already exists on SMappl system)*

Proceed to step 2.

(Steps 2 and 3 are different depending on whether the System Manager is running on NT or AIX.)

System Manager on NT:

2. Stop the CBConnector service on the remote SM Host machine.

3. NT: Restart the CBConnector service on the remote SM Host machine. Proceed to step 4.

System Manager on AIX:

2. Stop the System Management Application using smit on the remote SM Host machine.

3. Start the System Management Application using smit on the remote SM Host machine.

4. Start the reinstall and/or (re)configure process for the System

#### Management Agent.

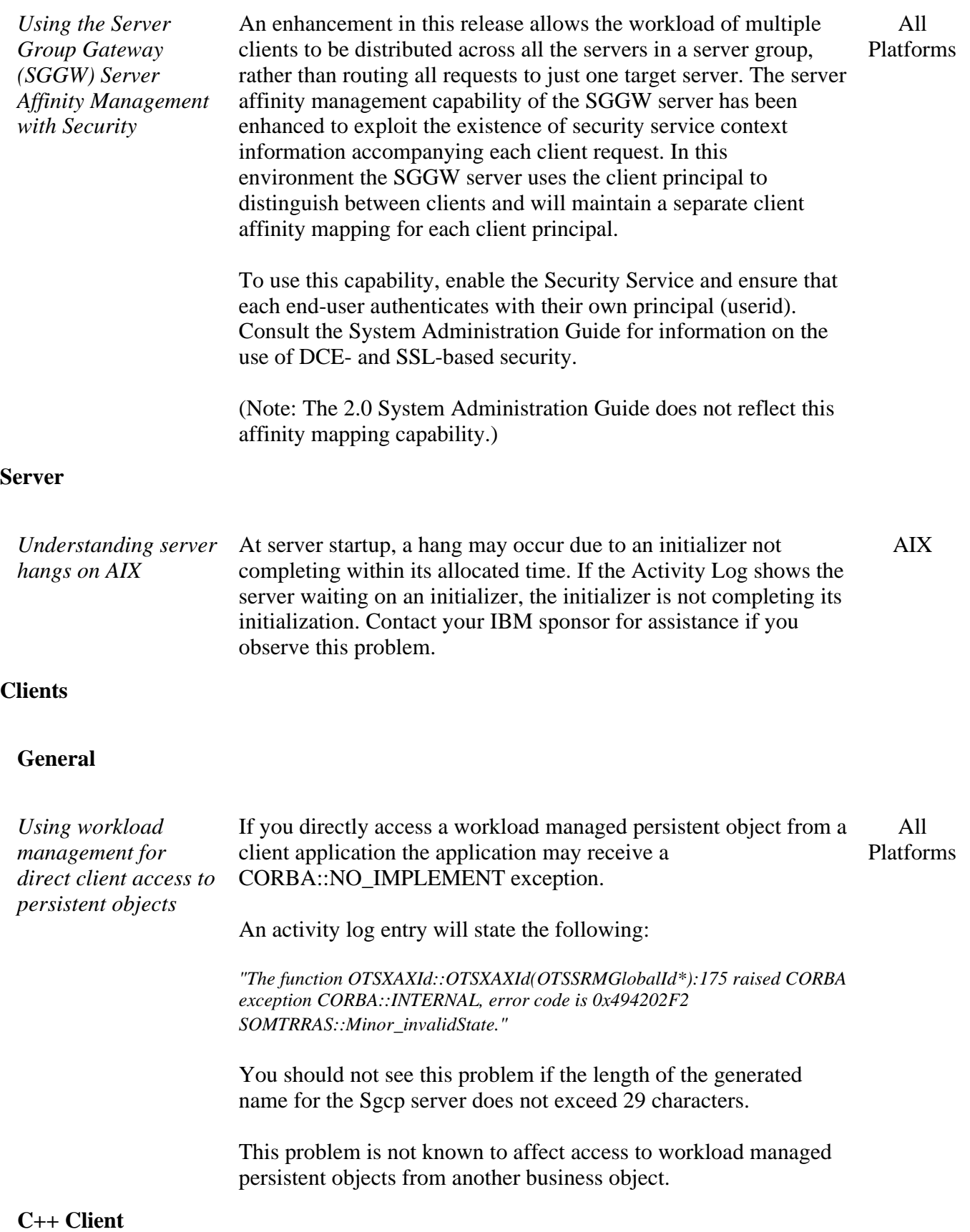

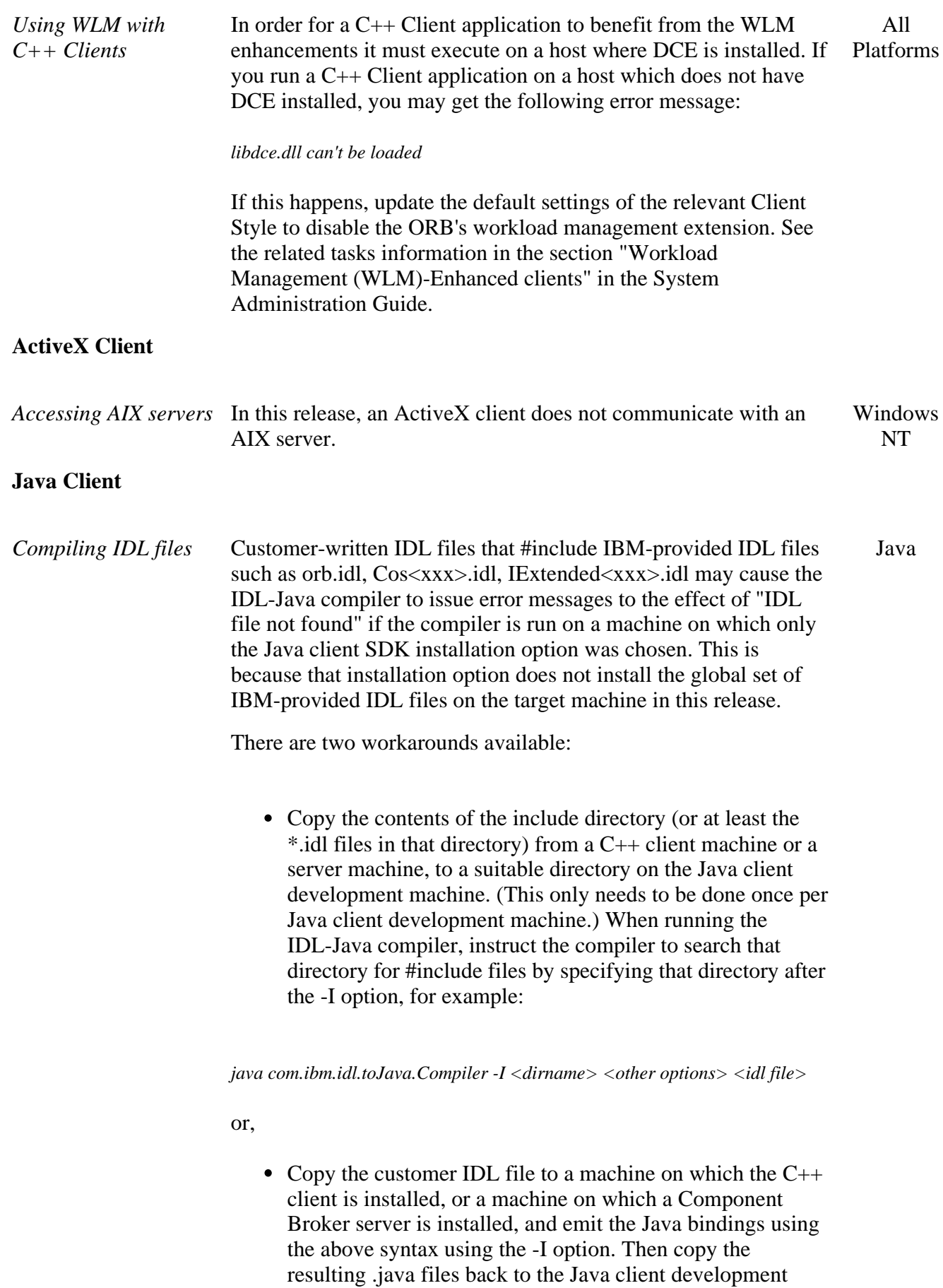

machine.

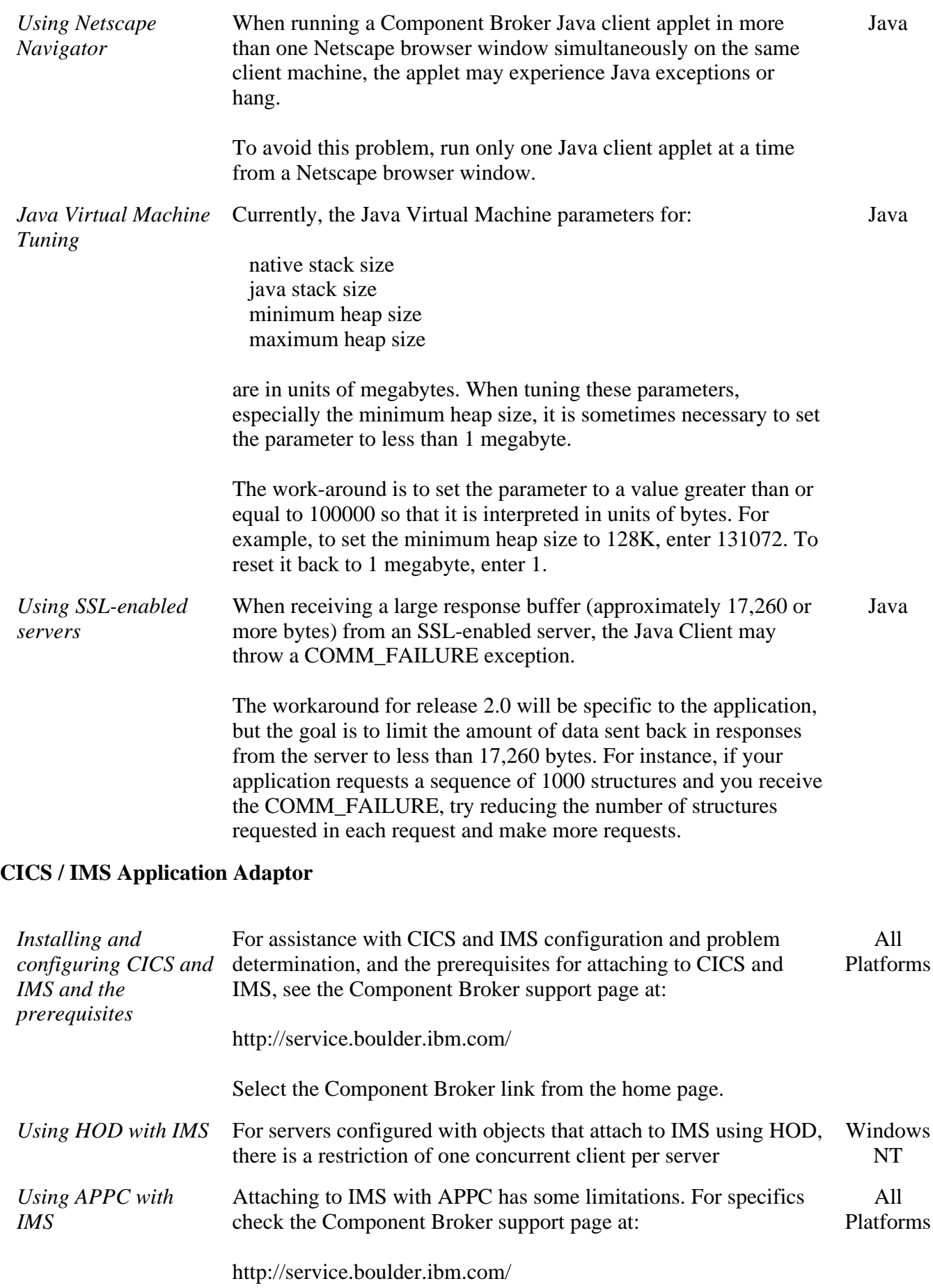

Select the Component Broker link from the home page.

*Running the CICS HOD sample without modifying the IVP*

The PAA sample for CICS Host-On-Demand is based on the CICS Installation Verification Procedure (IVP). The full sample requires Platforms two new transactions to be added to the IVP for delete (DELE) and debit (DEBT). All

If you want to try out the full sample, you must install the IVP modifications as described in Appendix C of the CICS and IMS Application Adaptor Quick Beginnings. However, the IVP modifications can ONLY be installed on Transaction Server for Windows NT or Transaction Server for AIX. If your server is CICS/ESA or if you do not want to modify the CICS IVP, you can try out the partial CICS-HOD sample. The partial sample only uses the add, update, and retrieve methods, and it does not require any changes to be made to the server CICS IVP.

Chapter 6. "Developing a CICS-HOD Application" describes the steps you should follow to build the full sample (requiring the CICS IVP modifications). If you want to build a partial sample (using the unmodified IVP), you should follow Chapter 6 with the following changes.

- In the section "Creating the DFHDGA Record Type and Record Bean": instead of filename "dfhdga.bms", use filename "dfhdga2.bms"
- Omit the section "Creating the CmdMenuToMenuDelDebit Command".
- Omit the section "Adding Features to the CmdMenuToMenuDelDebit Command".
- Omit the section "Creating the NavigatorDelDebit Navigator".
- In the section "Editing the MenuCustomer::debit method", use this code:

 public void debit(int amount) { throw new RuntimeException("No implementation."); }

• In the section "Editing the MenuCustomer::del method", use this code:

 public void del() throws com.ibm.ipaa.IDataKeyNotFoundException { throw new RuntimeException("No implementation.");

}

• In the section "Unit Testing the EAB Object" you should omit the block of code following the comment: // ATTEMPT DEBIT

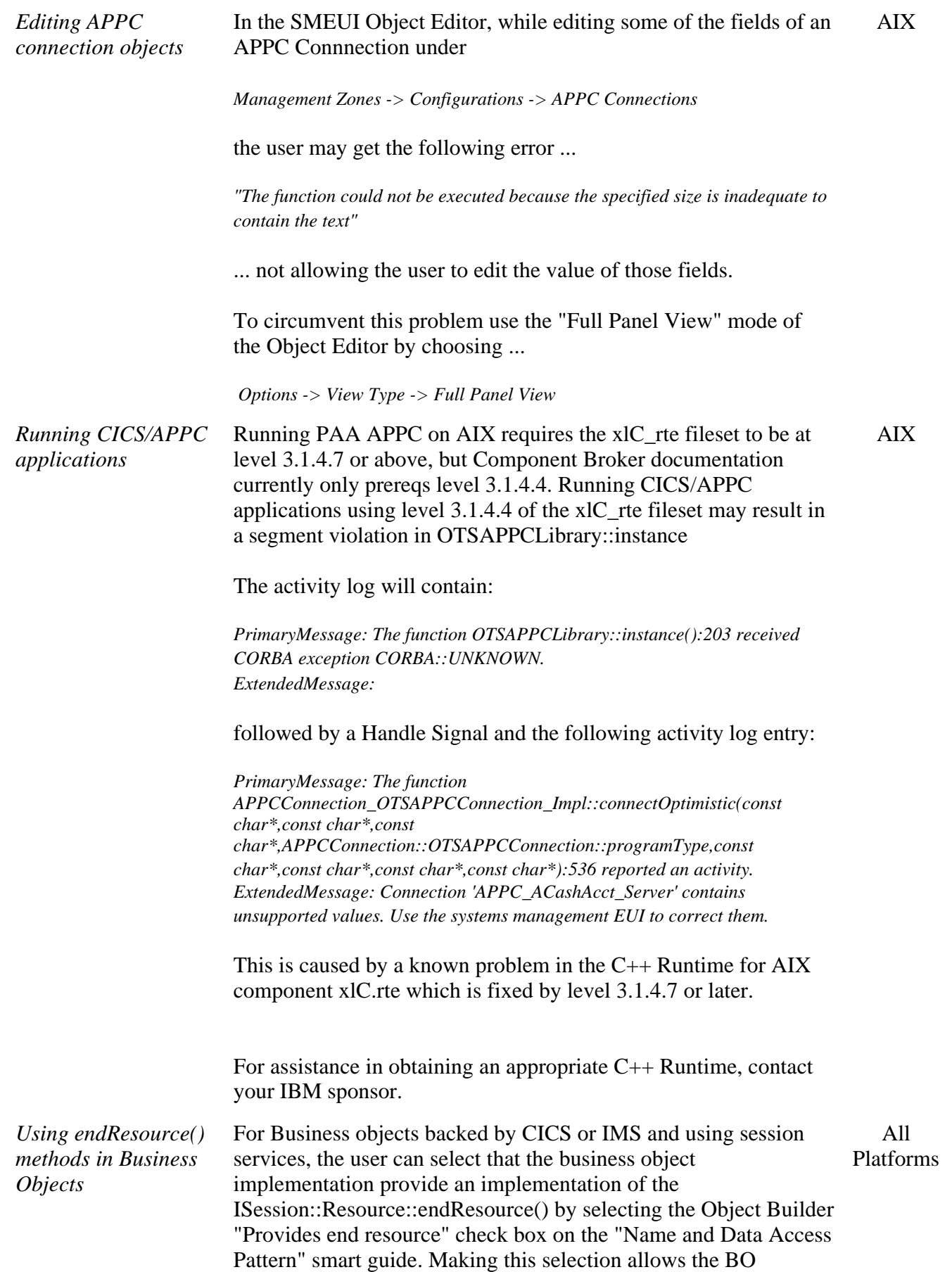

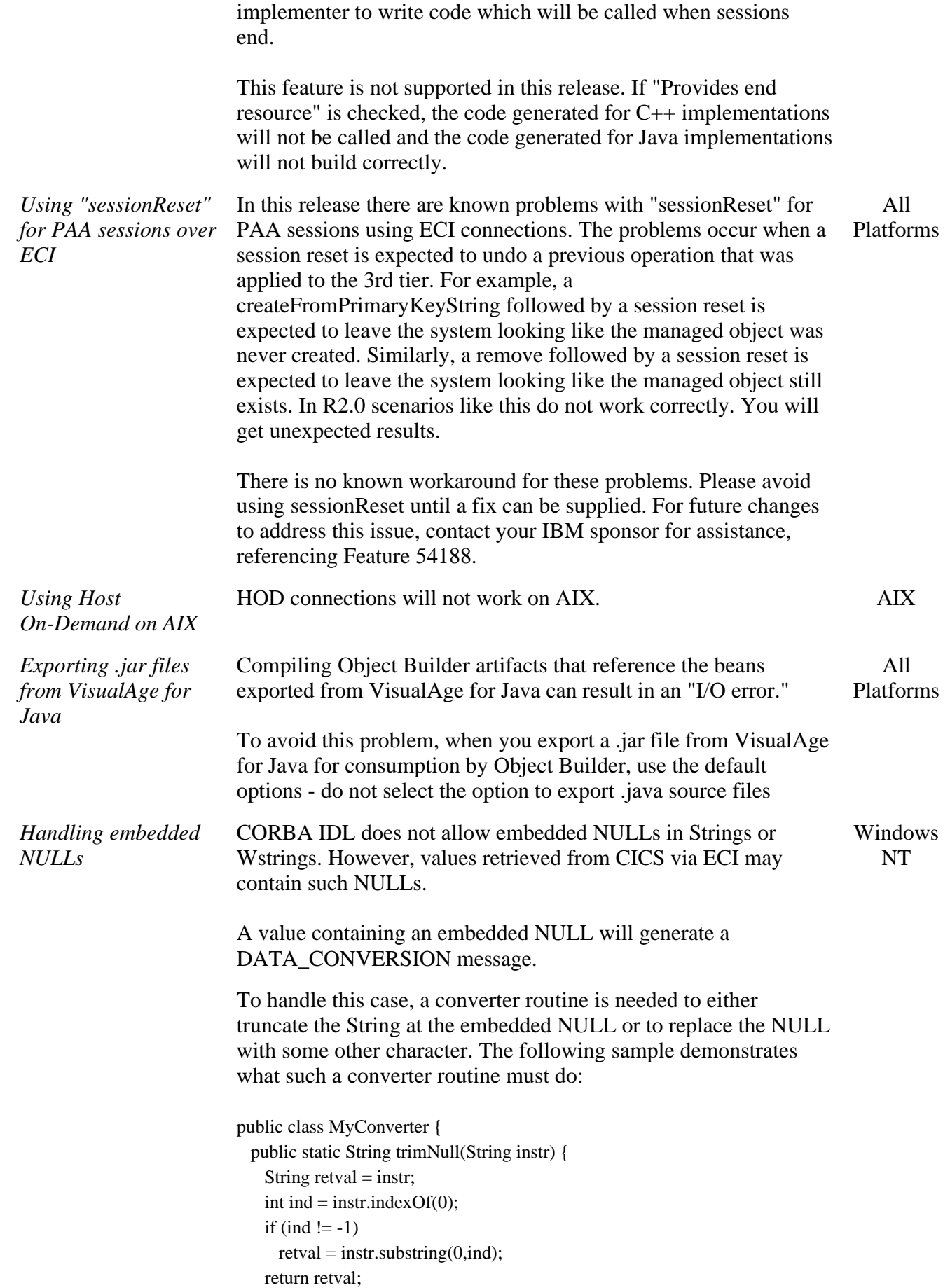

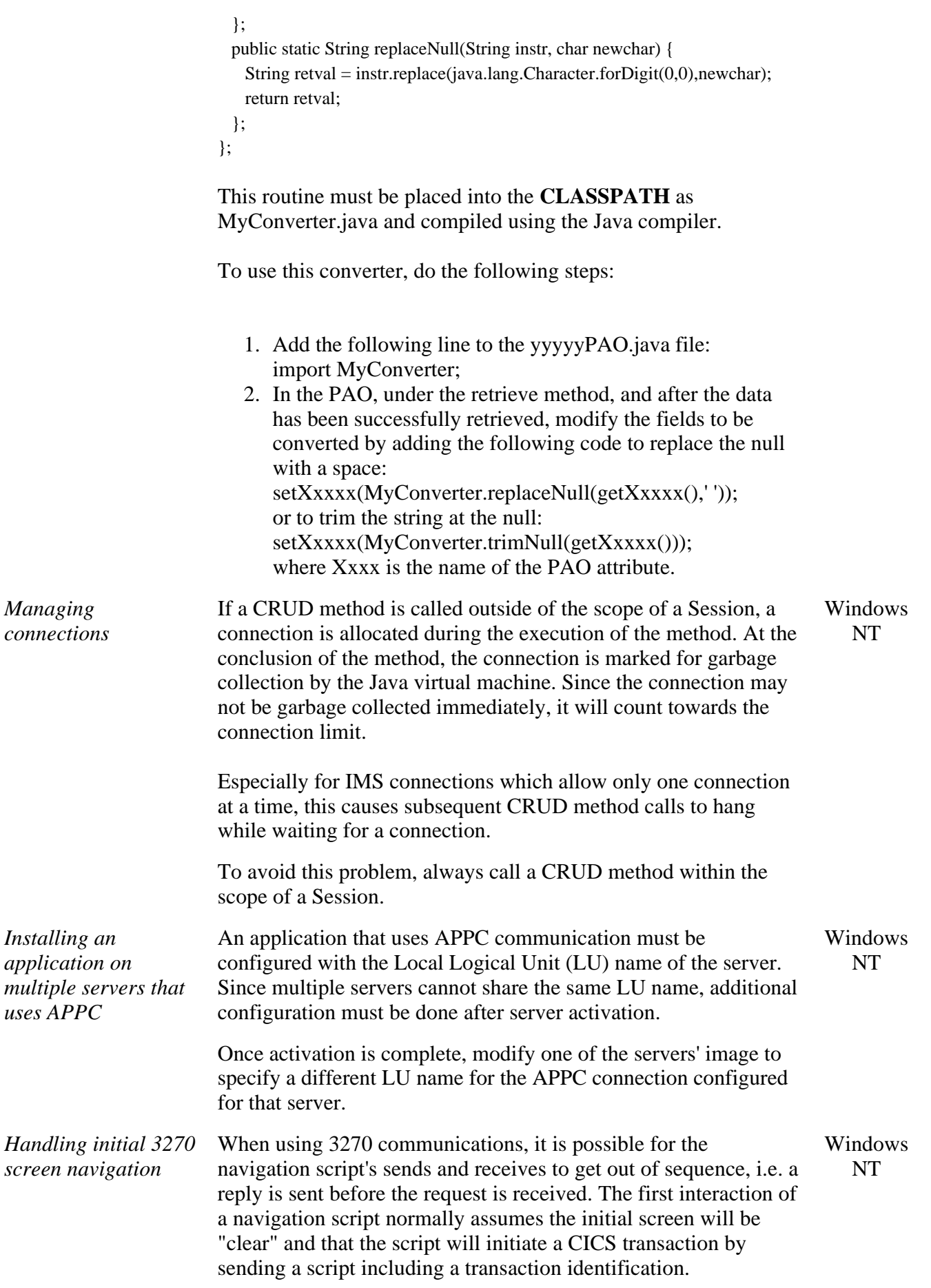

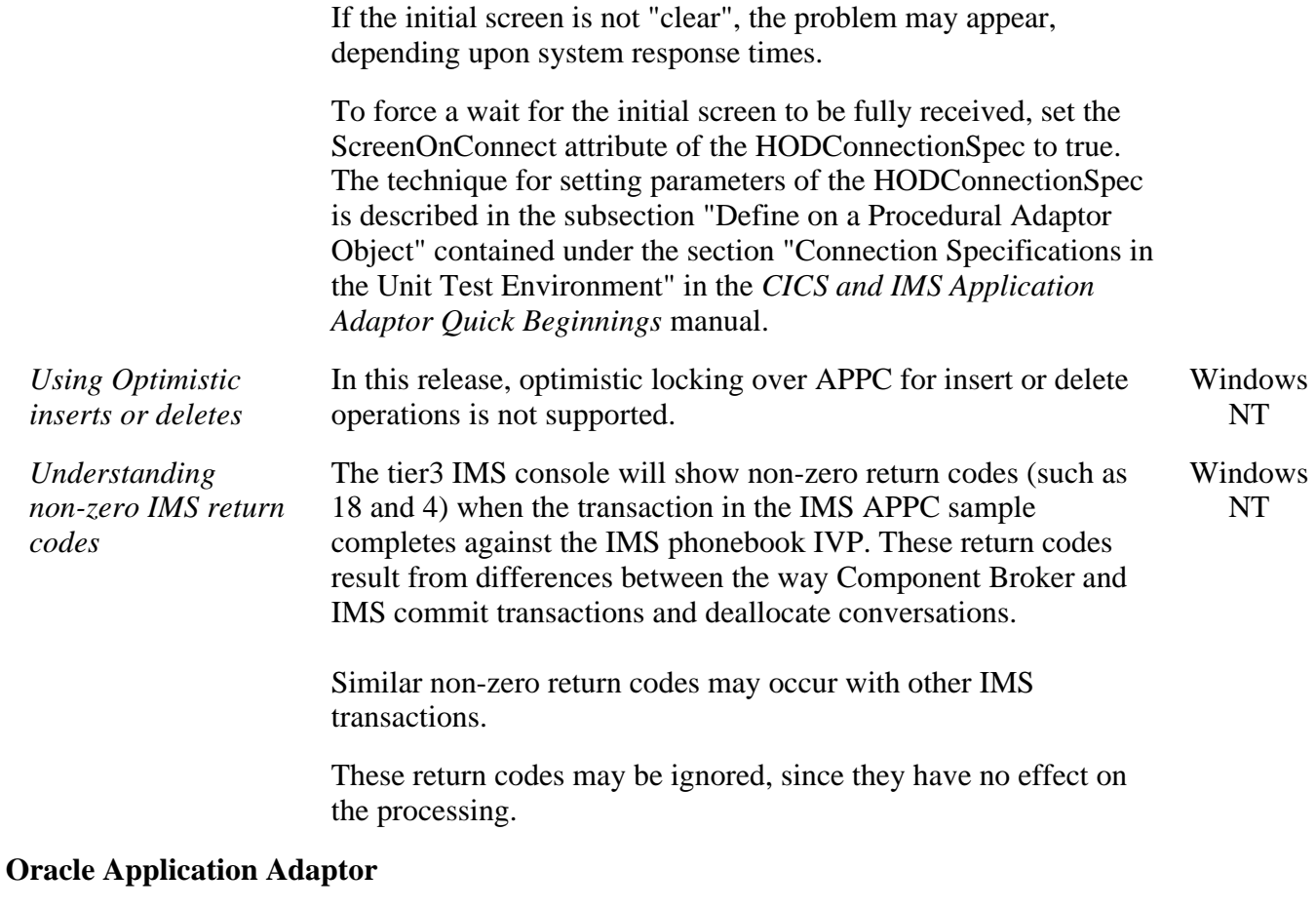

*Using Oracle databases* When installed on NT, the Oracle Application Adaptor (OAA) can be used to access local and remote Oracle databases installed on NT. It can be used to access remote Oracle databases installed on AIX. The OAA will not work on AIX. For information on the status of this feature, please contact your IBM sponsor, referencing item 56051. AIX

## **Known DBCS Restrictions**

#### **Installation and Configuration**

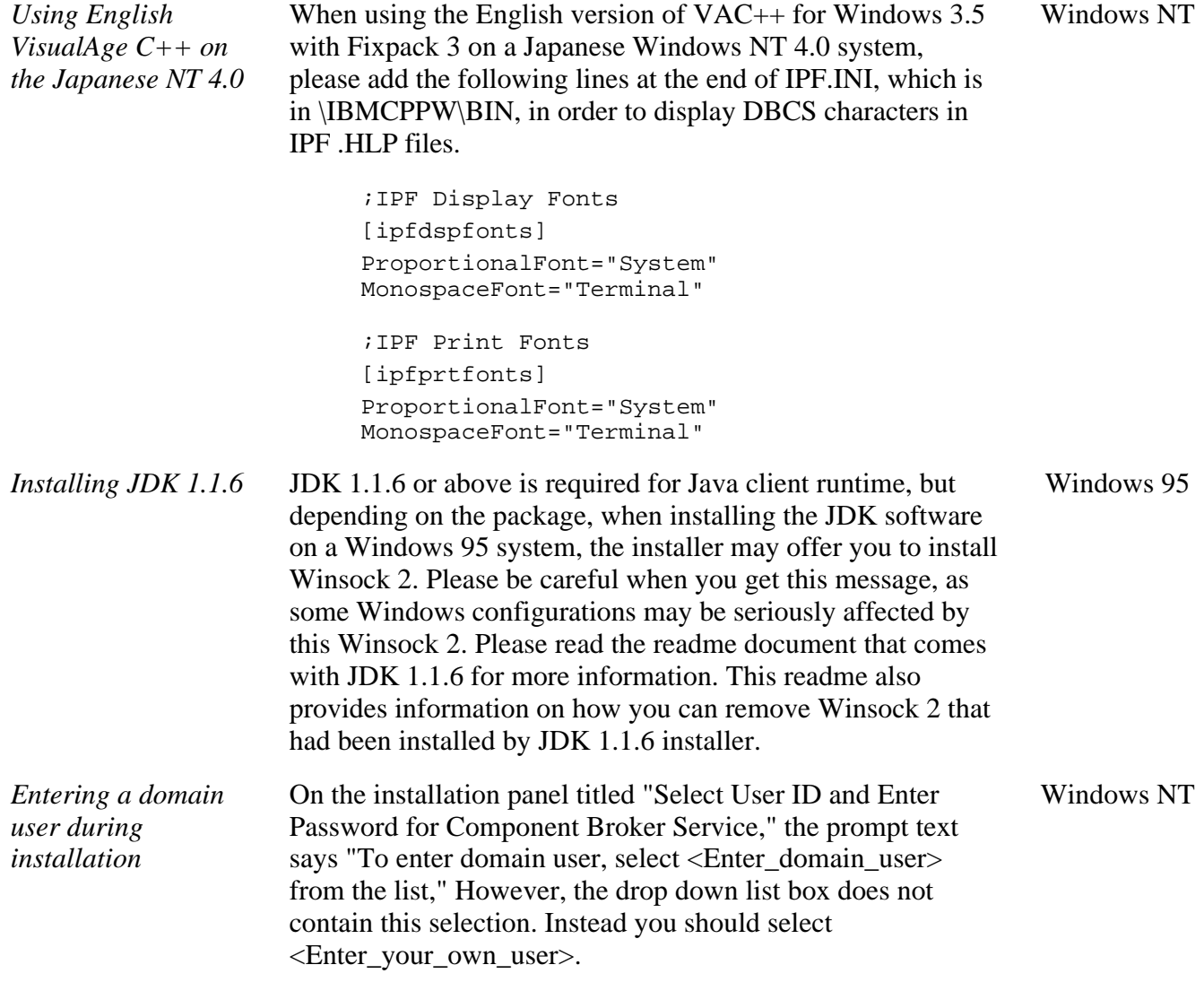

## **Component Broker Toolkit**

#### **Tools**

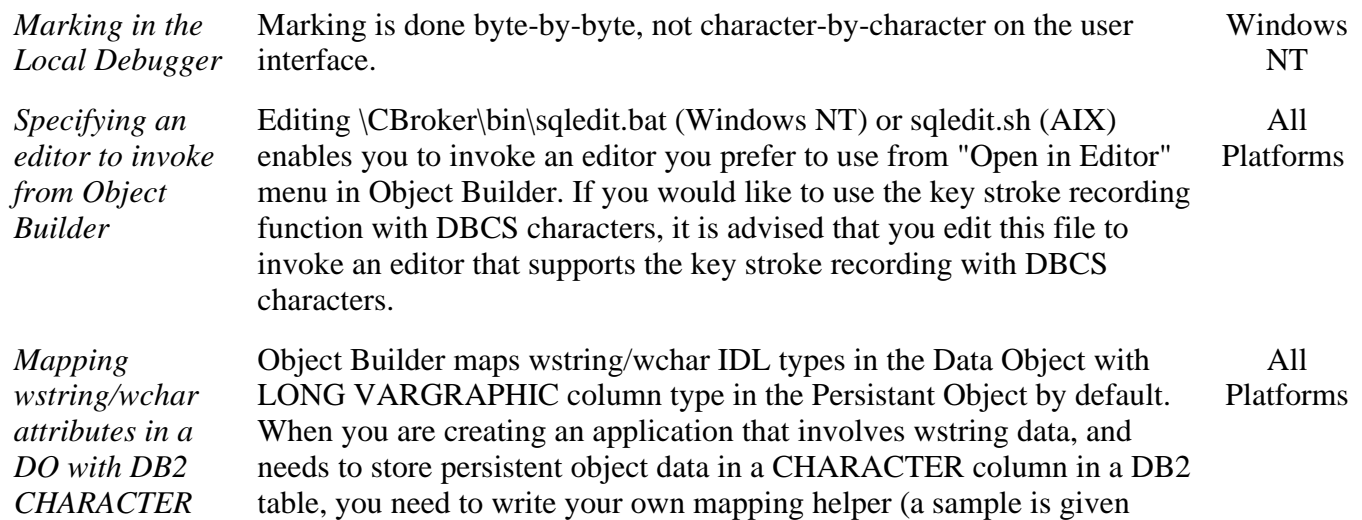

```
column type in a
PO
                  below), and follow the procedure described in "Map a Data Object to a
                  Persistent Object" section of the on-line "Tasks" book. 
                   /******************************************************* 
                    Name: myMappingHelper.hpp 
                    Description: A mapping helper class for mapping a WString_var DO
                  data to 
                     char* PO data, and vice versa. 
                     ********************************************************/
                  #include <stdlib.h> // mbstowcs(), wcstombs() 
                  #include <string.h> // strcat() 
                  #define DEBUG 
                  class myMappingHelper { 
                     public: 
                      // Conversion from WString_var to char* 
                     static void wstringToString(CORBA::WString_var& wszData, char*
                  szData); 
                      // Conversion from char* to Wstring_var 
                      static void stringToWstring(const char* szData,
                  CORBA::WString_var& wszData); 
                   }; 
                  inline void
                  myMappingHelper::wstringToString(CORBA::WString_var& wszData,
                  char* szData) 
                   \left\{ \right. size_t iRc, iRc2; 
                      if (wszData == NULL) strcpy (szData, ""); // This behavior, when the passed pointer is a 
                                      // NULL pointer, is user dependent. 
                        }else{ 
                         // Count the number of bytes to expect in the result char* string. 
                        iRc = wcstombs(NULL, wszData, 0);
                        if (iRc < 0) // This behavior, when the conversion is not
                           strcpy(szData, ""); // possible, is user dependent. 
                         else{ 
                           iRc2 = wcstombs(szData, wszData, iRc); 
                          szData[{\rm i}Re2] = \sqrt{0};
                    } 
                      \} // end of if (wszData == NULL)
                   }; // end of wstringToString() 
                  inline void myMappingHelper::stringToWstring(const char* szData,
                  CORBA::WString_var& wszData) 
                   { 
                       size_t iRc, iRc2; 
                       int i;
```
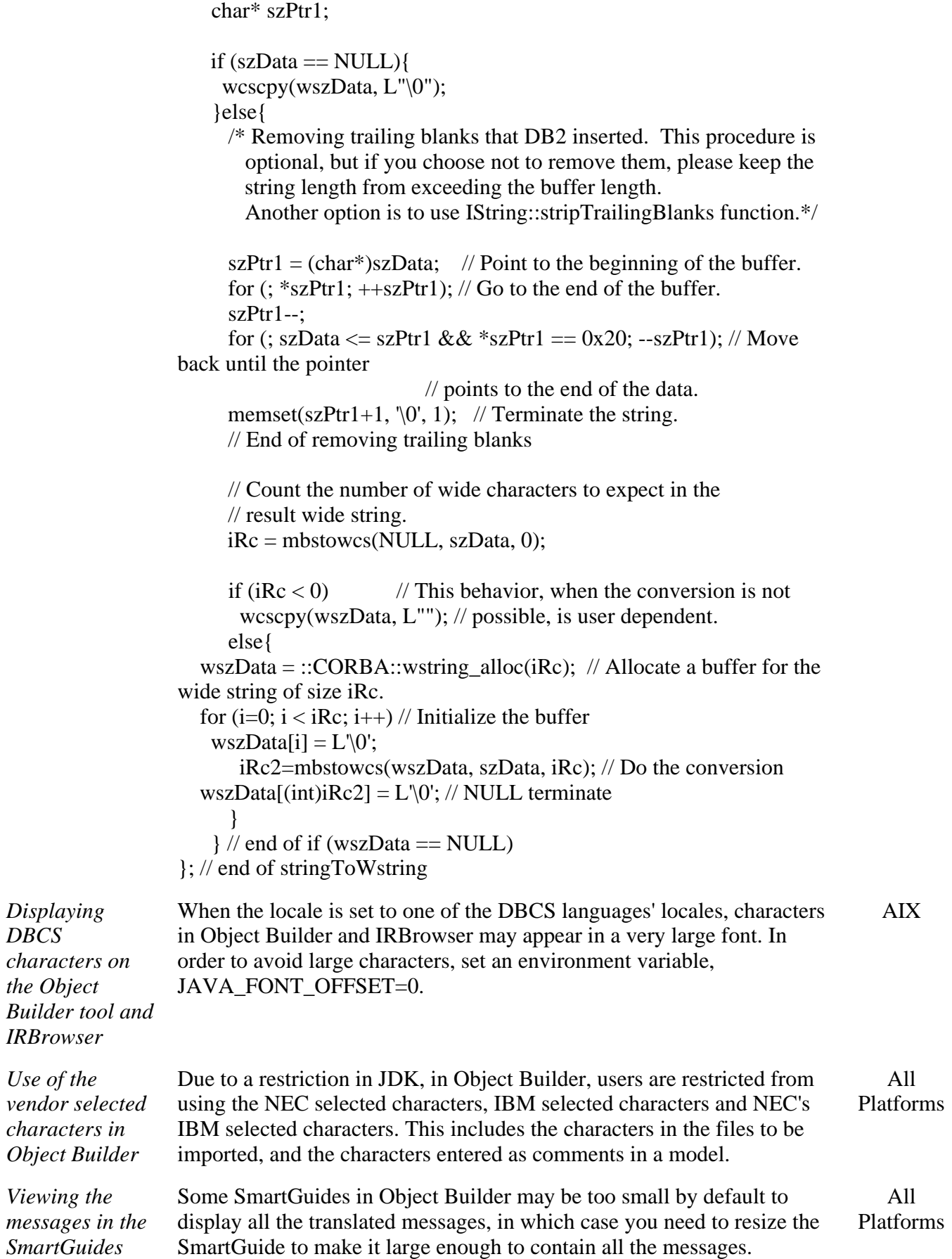

*DBCS*

*Builder* 

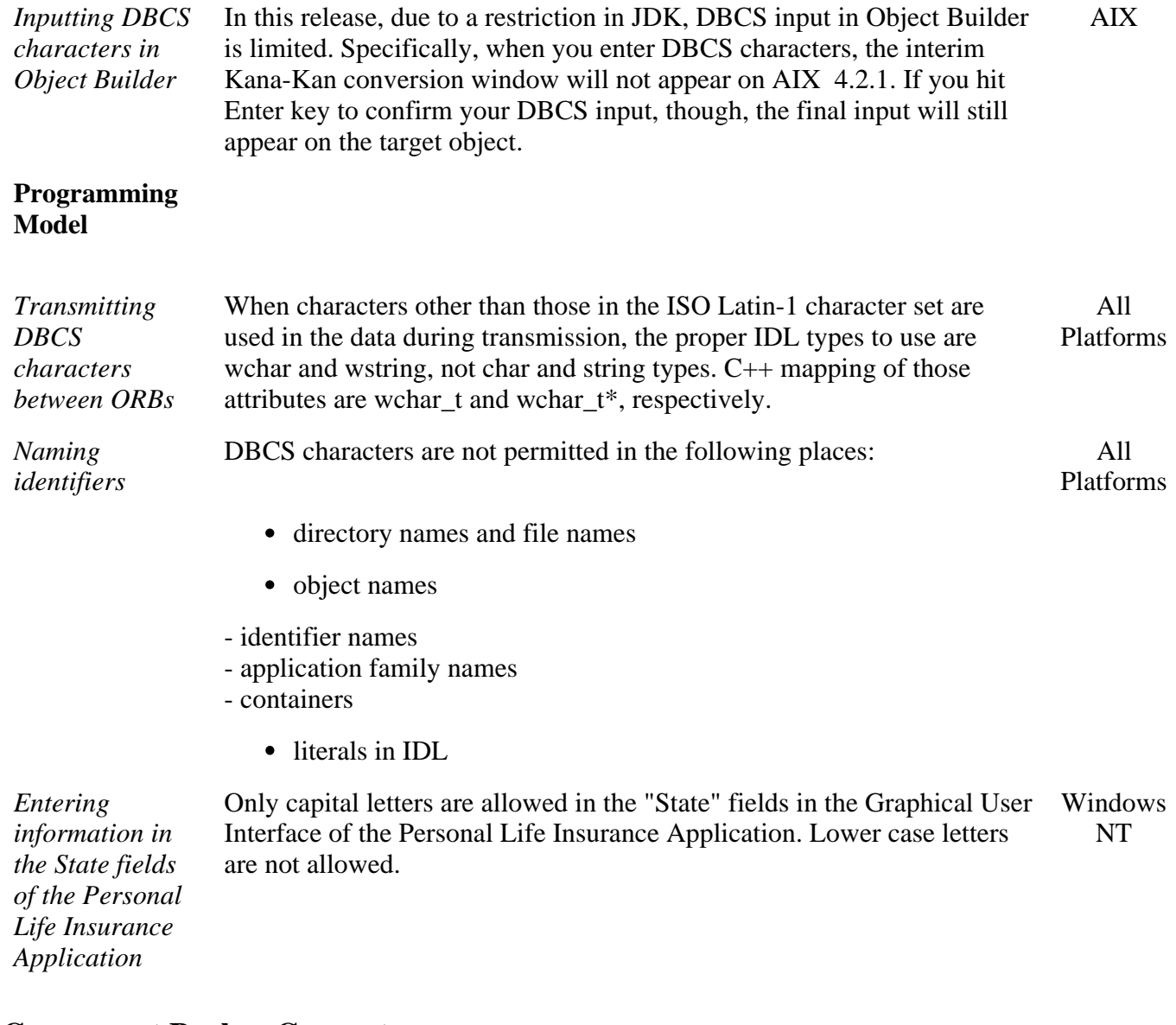

### **Component Broker Connector**

#### **Server**

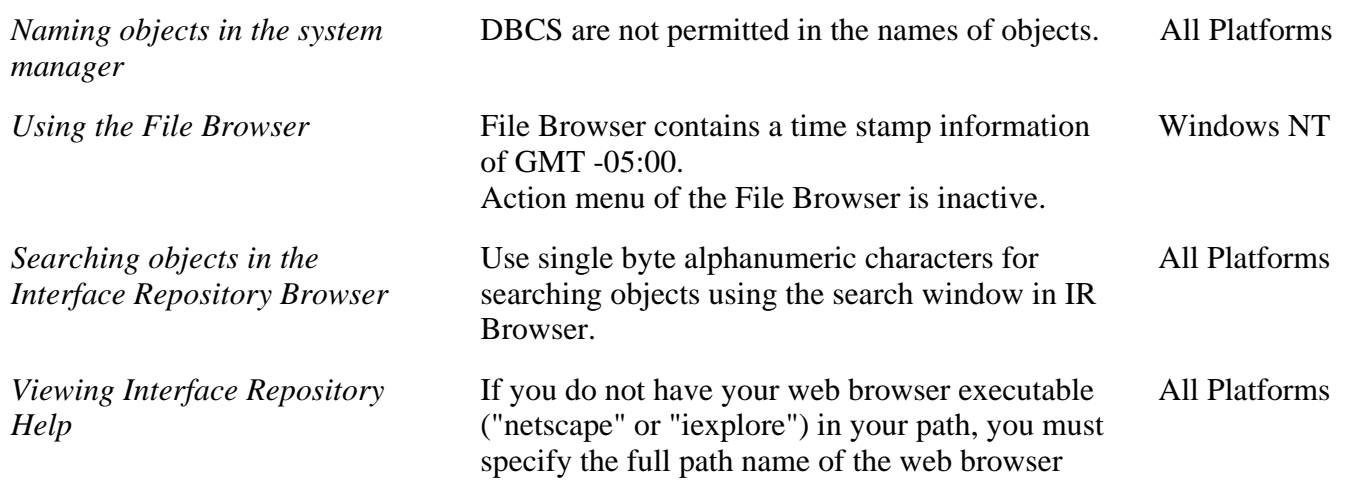

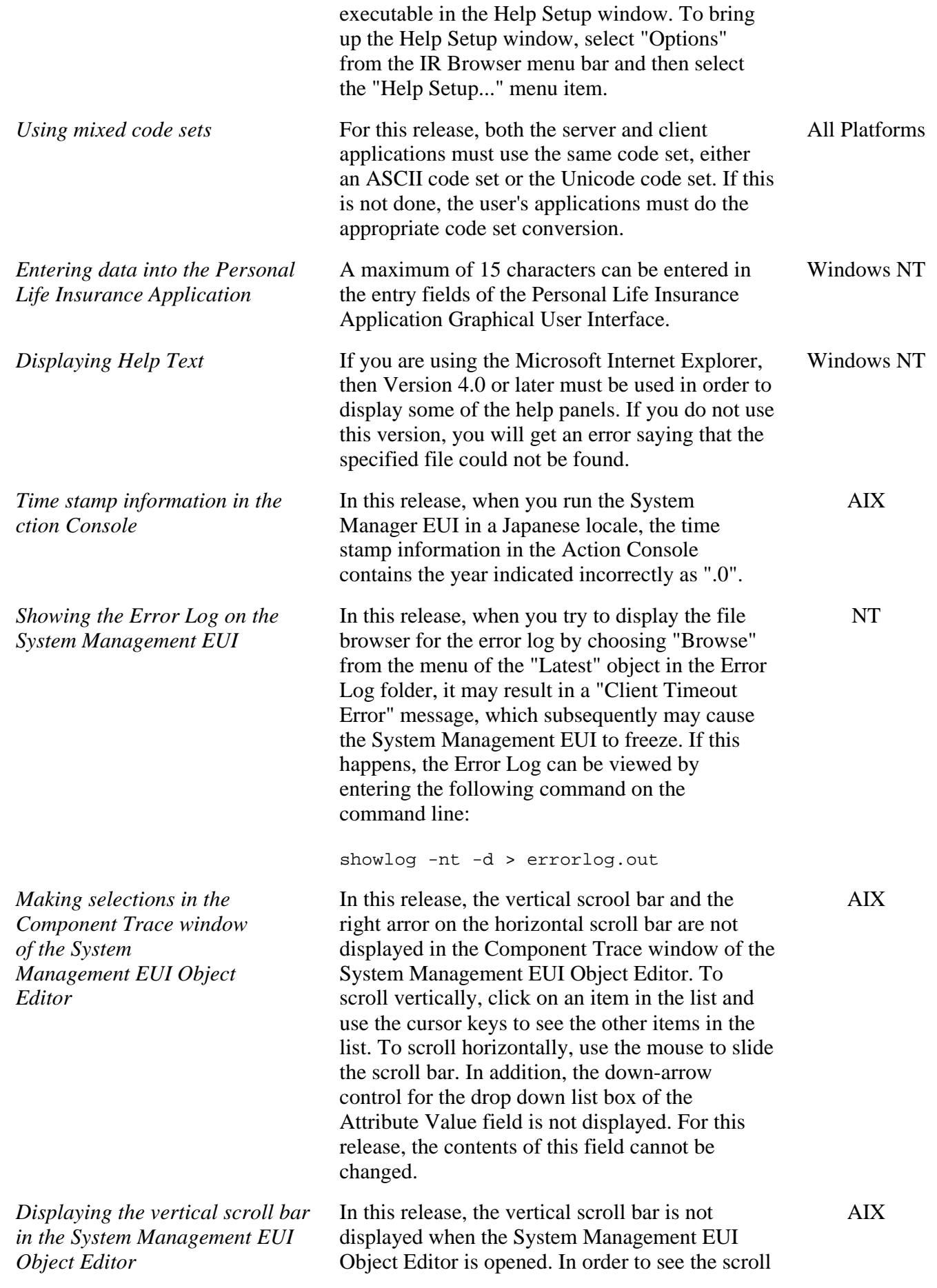

bar, you must resize the window to make it wider.

#### **CICS/IMS Application Adaptor**

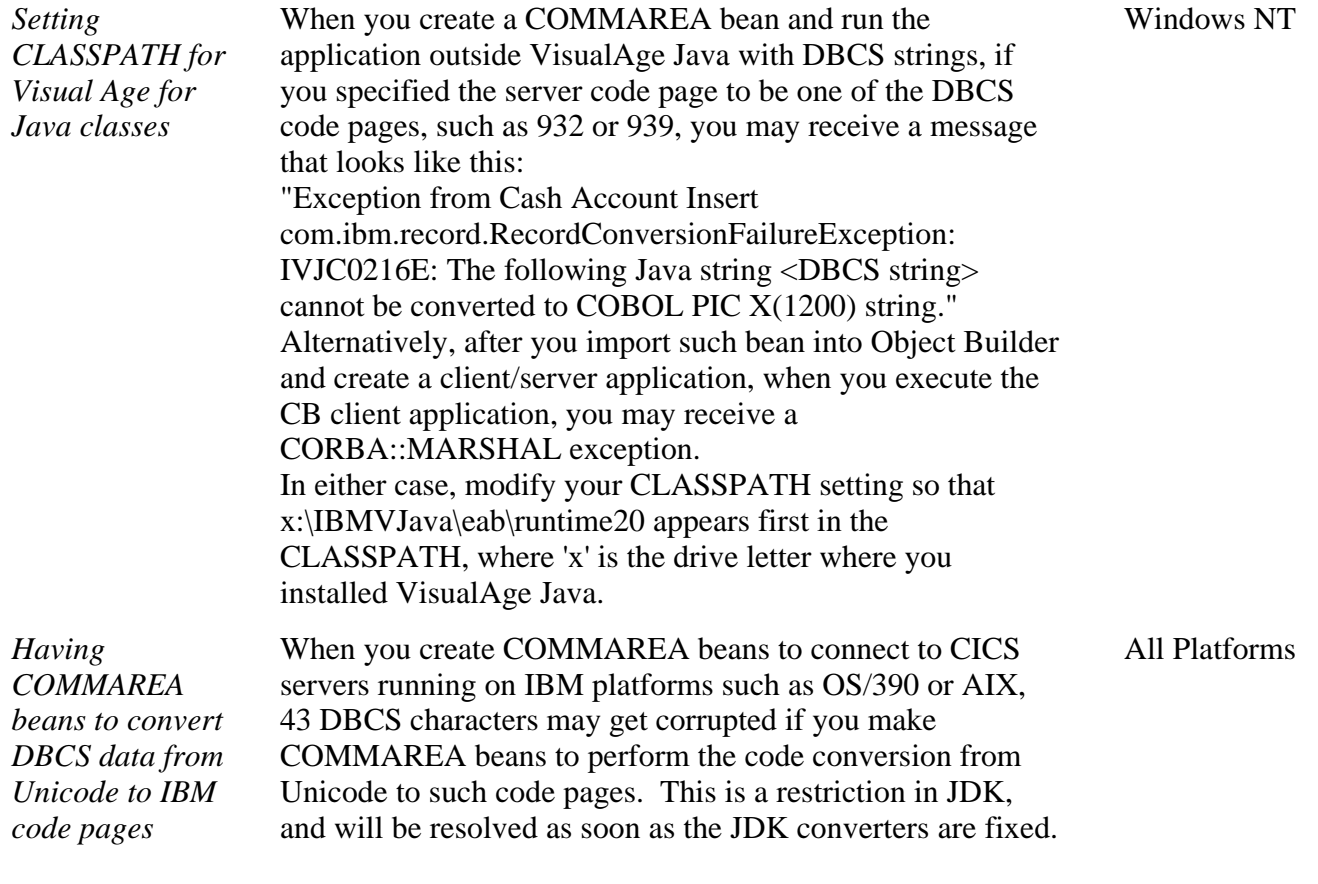

IBM®

Copyright @ 1997, 1998 IBM Corporation. All rights reserved.

Legal - 11